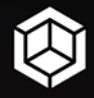

# Jacek Ross

# Unity i C#

# Praktyka programowania gier

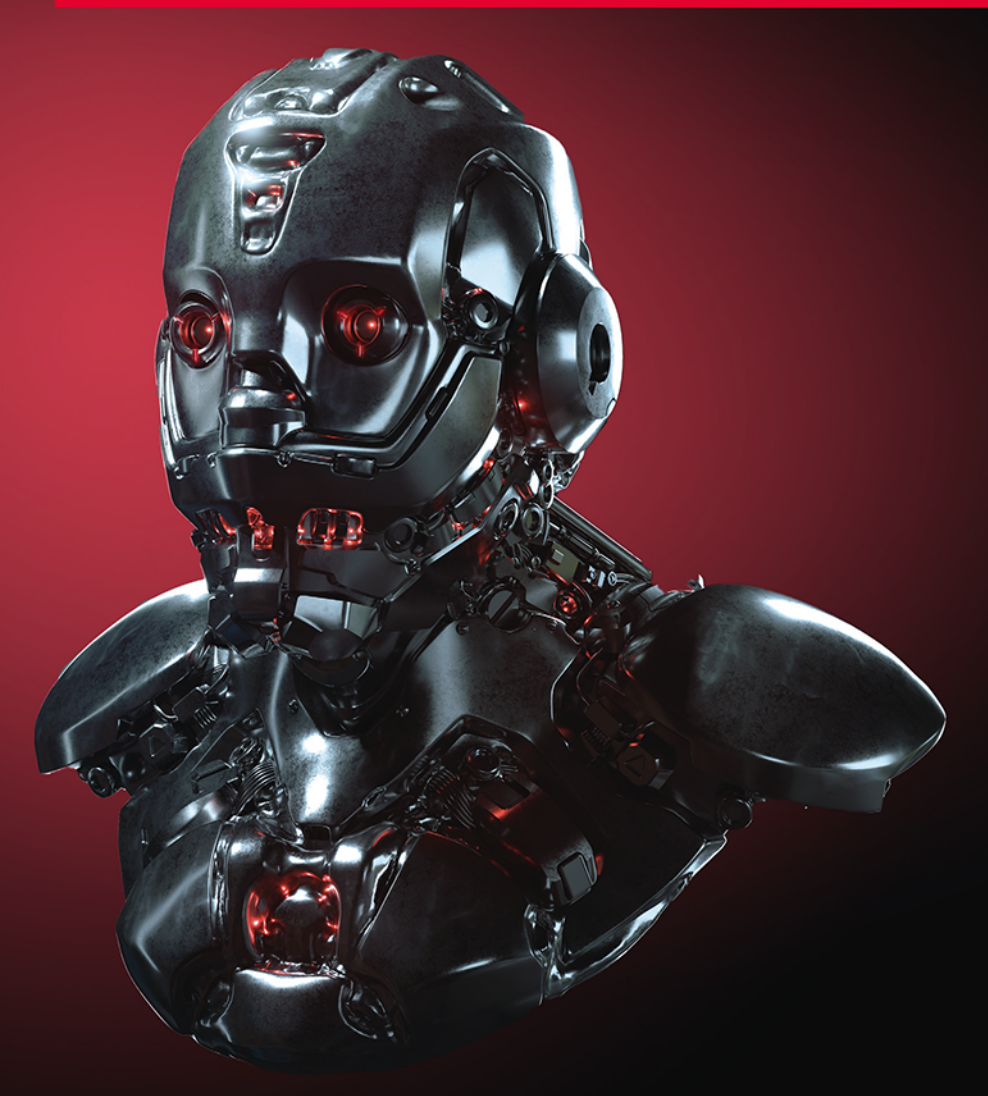

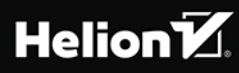

Wszelkie prawa zastrzeżone. Nieautoryzowane rozpowszechnianie całości lub fragmentu niniejszej publikacji w jakiejkolwiek postaci jest zabronione. Wykonywanie kopii metodą kserograficzną, fotograficzną, a także kopiowanie książki na nośniku filmowym, magnetycznym lub innym powoduje naruszenie praw autorskich niniejszej publikacji.

Wszystkie znaki występujące w tekście są zastrzeżonymi znakami firmowymi bądź towarowymi ich właścicieli.

Autor oraz Helion SA dołożyli wszelkich starań, by zawarte w tej książce informacje były kompletne i rzetelne. Nie biorą jednak żadnej odpowiedzialności ani za ich wykorzystanie, ani za związane z tym ewentualne naruszenie praw patentowych lub autorskich. Autor oraz Helion SA nie ponoszą również żadnej odpowiedzialności za ewentualne szkody wynikłe z wykorzystania informacji zawartych w książce.

Redaktor prowadzący: Małgorzata Kulik

Projekt okładki: Studio Gravite / Olsztyn Obarek, Pokoński, Pazdrijowski, Zaprucki Grafika na okładce została wykorzystana za zgodą Shutterstock.com

Helion SA ul. Kościuszki 1c, 44-100 GLIWICE tel. 32 231 22 19, 32 230 98 63 e-mail: *helion@helion.pl*  WWW: *http://helion.pl* (księgarnia internetowa, katalog książek)

Drogi Czytelniku! Jeżeli chcesz ocenić tę książkę, zajrzyj pod adres *http://helion.pl/user/opinie/uncppg* Możesz tam wpisać swoje uwagi, spostrzeżenia, recenzję.

Kody źródłowe wybranych przykładów dostępne są pod adresem: *ftp://ftp.helion.pl/przyklady/uncppg.zip*

ISBN: 978-83-283-6586-5

Copyright © Helion 2020

Printed in Poland.

[• Kup książkę](http://helion.pl/page54976~rf/uncppg)

• Oceń książkę • Oceń książkę

[• Księgarnia internetowa](http://helion.pl/page54976~r/4CAKF)<br>• Lubie to! » Nasza społeczność • Lubię to! » Nasza społeczność

# **Spis treści**

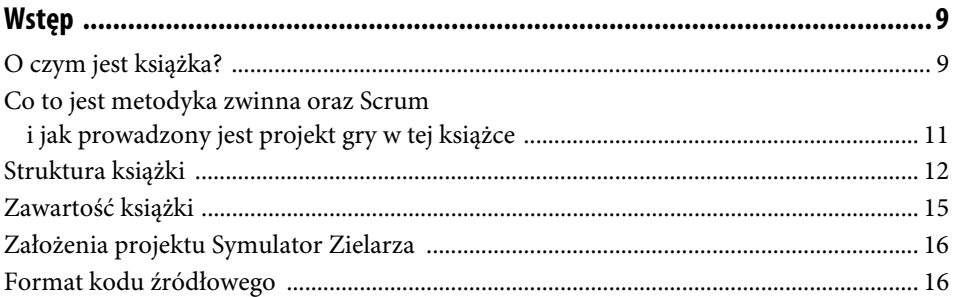

#### **Rozdział 1. Pierwszy sprint. Struktury danych i losowanie choroby ........................ 19**

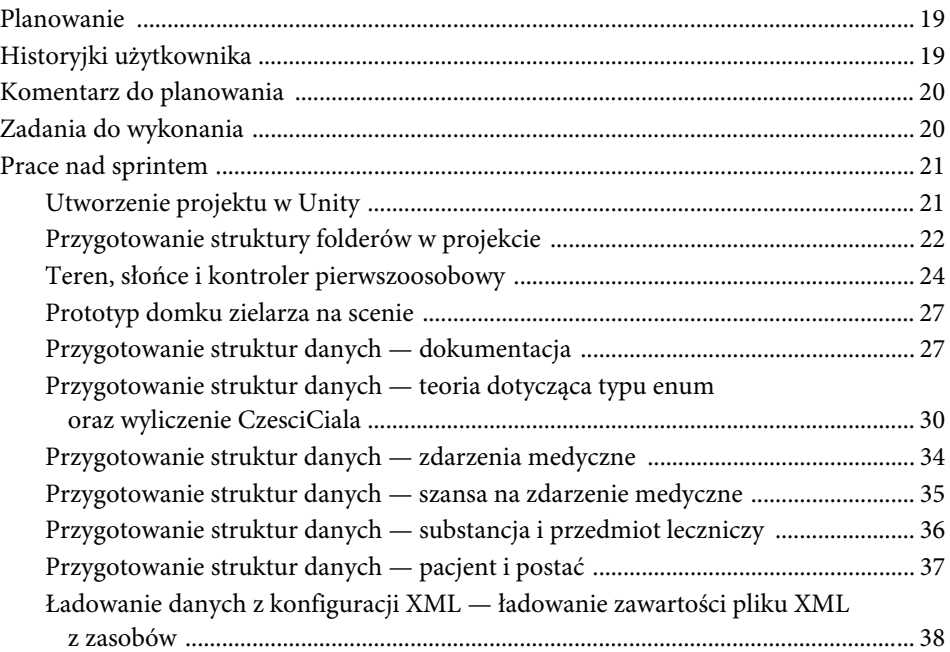

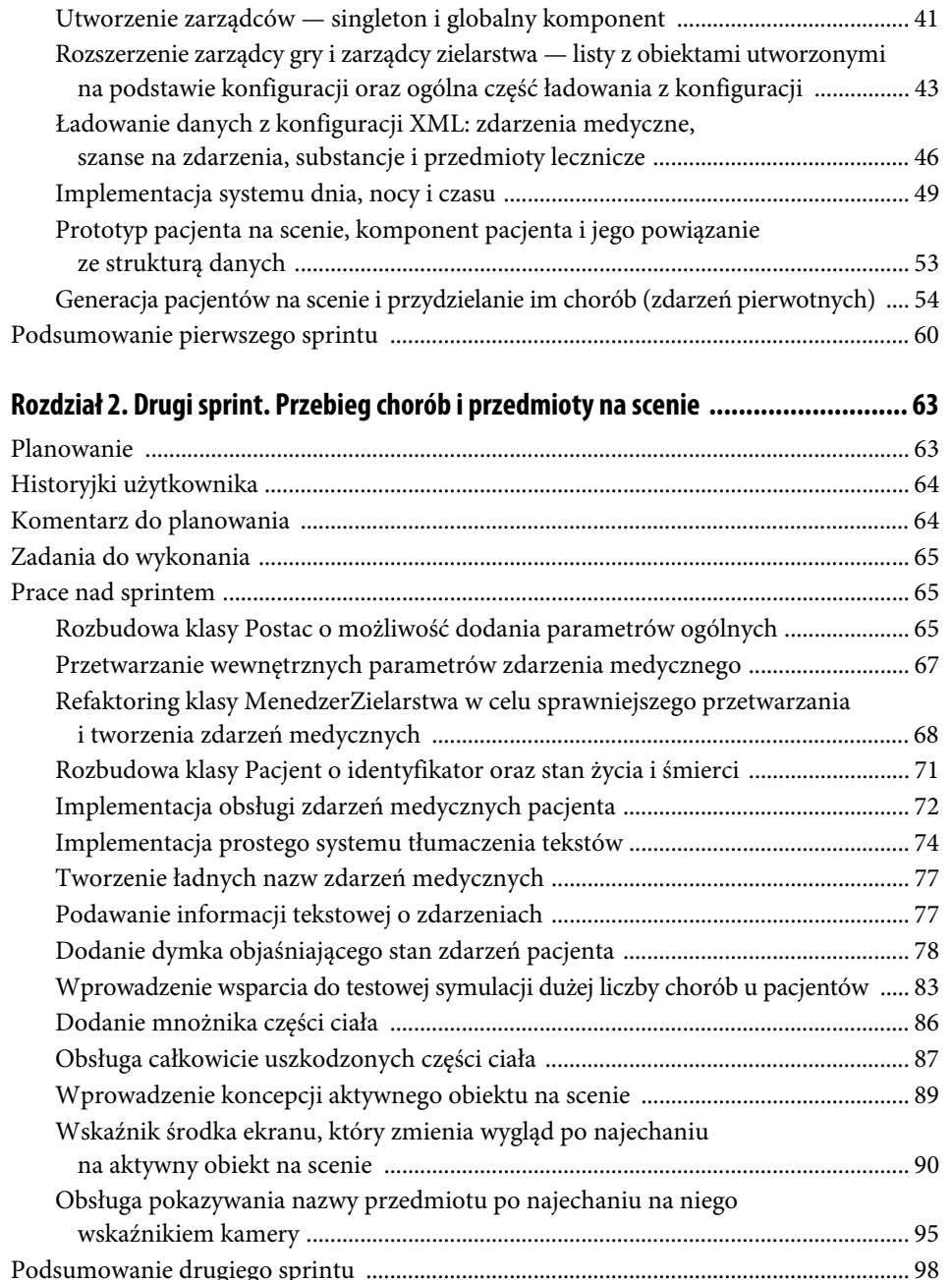

#### **leczenie chorób ................................................................................................. 99** Planowanie ................................................................................................................................ 99 Historyjki użytkownika .......................................................................................................... 100 Komentarz do planowania .................................................................................................... 100 Zadania do wykonania ........................................................................................................... 101 Prace nad sprintem ................................................................................................................. 101 Implementacja bazowej klasy zapisu stanu gry MenedzerStanuGry ....................... 101 Użycie klasy MenedzerStanuGry do zapisu pozycji gracza ....................................... 108 Plecak i przedmioty w plecaku ...................................................................................... 110 Ułożenie przedmiotów na ekranie w panelach plecaka i zarządzanie wybranym panelem ............................................................................. 113 Dodanie podpisu aktywnego przedmiotu .................................................................... 117 Obsługa efektów podnoszenia przedmiotu ................................................................. 119 Obsługa wyrzucania przedmiotu na scenę .................................................................. 121 Tworzenie instancji przedmiotu leczniczego w przedmiocie ................................... 122 Przekazywanie przedmiotów pacjentom ..................................................................... 124 Leczenie pacjentów przedmiotami leczniczymi .......................................................... 126 Implementacja wyświetlania krótkiej wiadomości do gracza ................................... 127 Klasa KontrolerGracza oraz zawracanie gracza, gdy podejdzie zbyt blisko skraju mapy ..................................................................... 129 Podsumowanie trzeciego sprintu ......................................................................................... 131 **Rozdział 4. Czwarty sprint. Generowanie przedmiotów oraz rozwój UI ................. 133** Planowanie .............................................................................................................................. 133 Historyjki użytkownika .......................................................................................................... 133 Komentarz do planowania .................................................................................................... 134 Zadania do wykonania ........................................................................................................... 134 Prace nad sprintem ................................................................................................................. 134 Stworzenie klasy GeneratorObiektow tworzącej aktywne obiekty na scenę .......... 134 Menedżer aktywnych przedmiotów ............................................................................. 139 Refaktoring generacji aktywnych obiektów — pula obiektów .................................. 145 Startowanie generacji obiektów tylko w pobliżu gracza ............................................ 149 Zapamiętywanie przedmiotów w plecaku ................................................................... 151 Kategorie zagrożeń zdarzeń medycznych — poprawa opisu zdarzeń ..................... 153 Refaktoring — wprowadzenie minimalnej i maksymalnej siły zdarzenia medycznego ................................................................................................ 154

#### **Rozdział 3. Trzeci sprint. Plecak, podnoszenie przedmiotów, zapis stanu gry,**

#### **Rozdział 5. Piąty sprint. Receptury, rzemiosło, opłaty za leczenie, reputacja gracza .... 163**

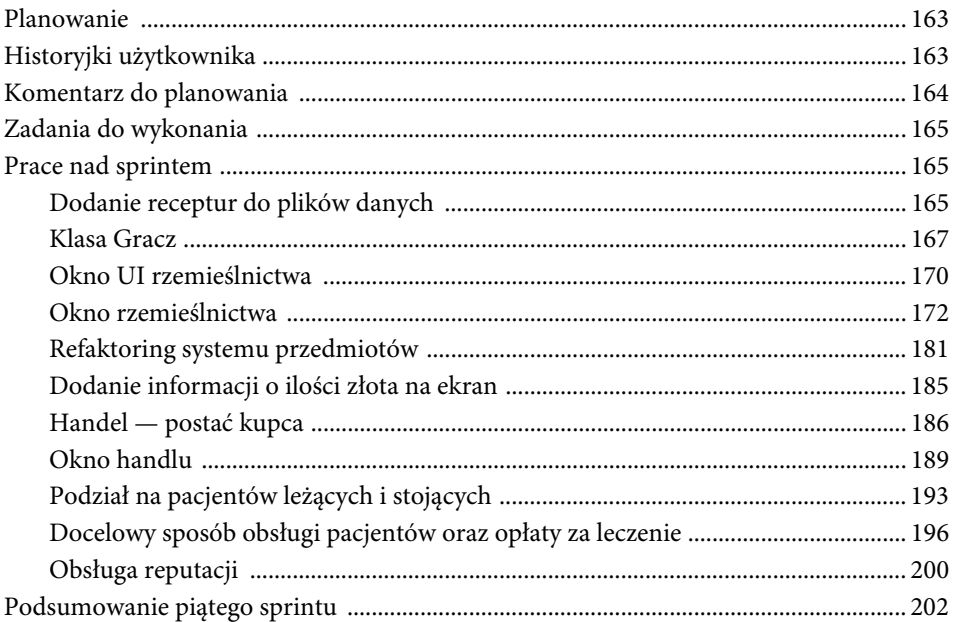

# **Rozdział 6. Szósty sprint. Ekran startowy, regeneracja obiektów,**

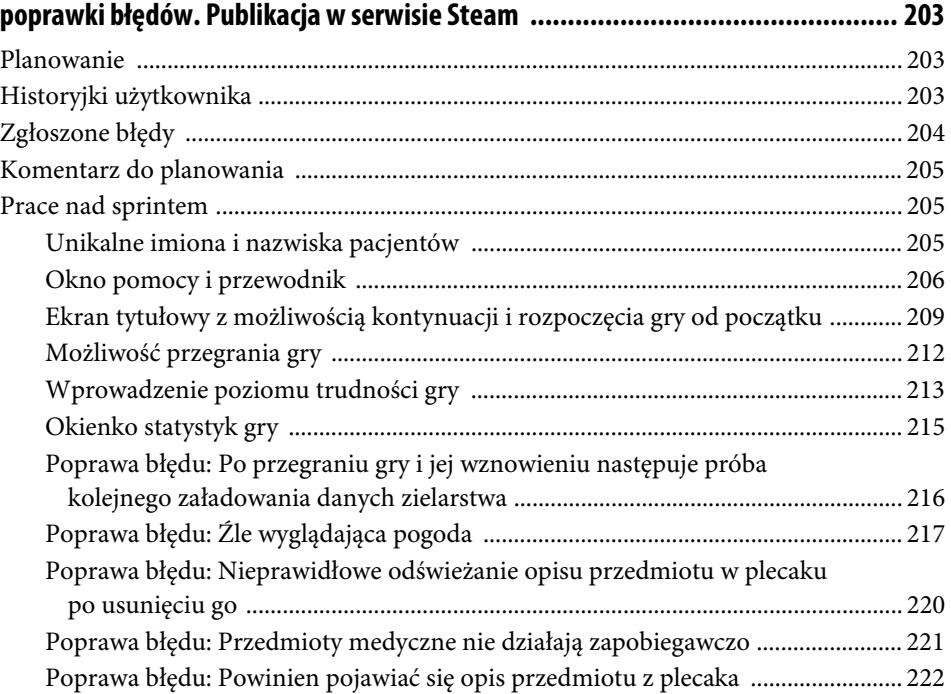

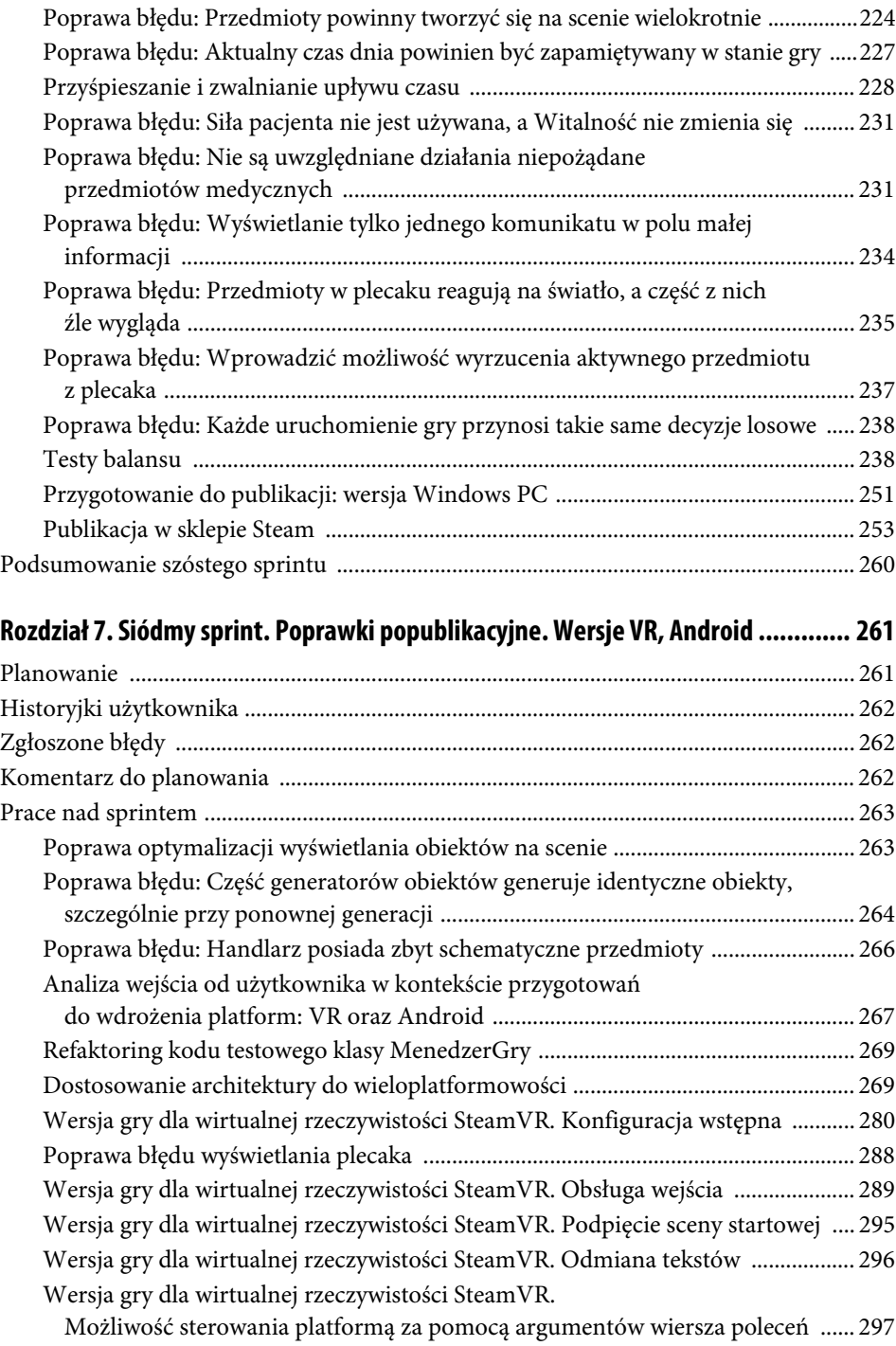

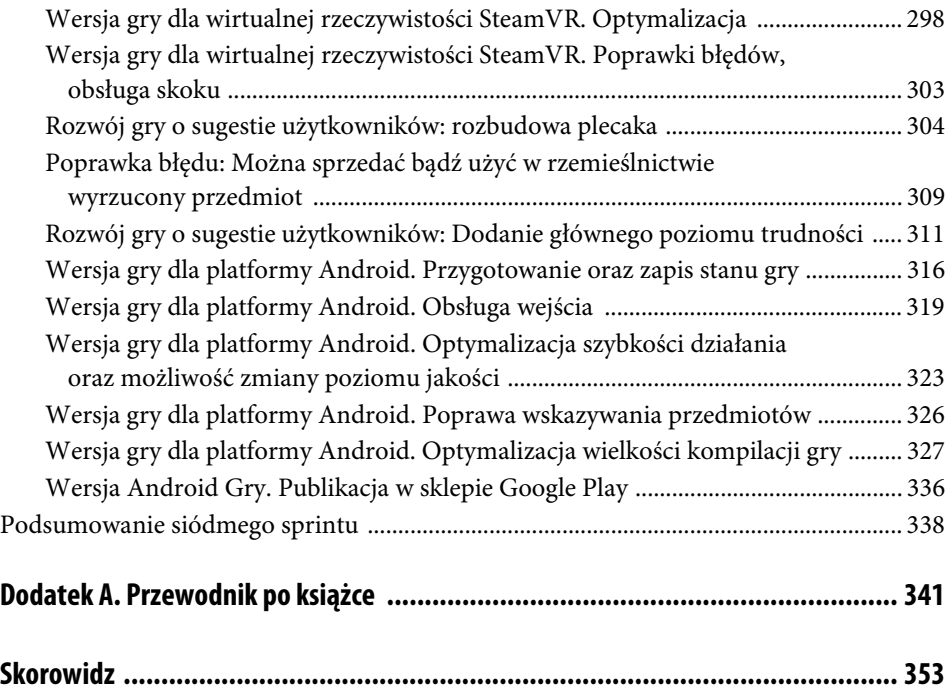

# Rozdział 3. **Trzeci sprint. Plecak, podnoszenie przedmiotów, zapis stanu gry, leczenie chorób**

# **Planowanie**

W trzecim sprincie rozwiniemy mocno koncepcje przedmiotów, wprowadzając plecak miejsce, w którym pacjent będzie mógł przechowywać zebrane przedmioty. Plecak będzie można rozwijać oraz wybierać, który przedmiot będzie aktywny. Aktywny przedmiot będzie można przekazać pacjentowi i jeśli przedmiot ten będzie posiadał cechy lecznicze — pacjent może zostać nim uleczony. Wprowadzimy również zapis stanu gry, co jest nieodzowne ze względu na zwiększający się poziom komplikacji gry. Po zakończeniu tego etapu będzie można powiedzieć, że nasza gra stanie się już grą pełnoprawną, którą można rozegrać, a nie tylko potencjalną. Stanie się tak dzięki domknięciu cyklu chorobowego możliwością leczenia. Już nie tylko pacjenci będą mogli się sami przypadkowo wyleczyć, ale gracz będzie miał na ich stan aktywny wpływ. Dodatkowo będziemy mogli posiadać wiele przedmiotów oraz zapiszemy trwale stan gry, dzięki czemu nie będzie się ona restartować za każdym uruchomieniem.

## **Historyjki użytkownika**

- 1. Pozycja gracza na scenie oraz stan pacjentów i aktywnych przedmiotów zapisywane są przy wyjściu gry i odczytywane przy jej ponownym starcie. Dodatkowy zapis wykonuje klawisz F5.
- 2. Można podnieść przedmiot aktywny ze sceny klawiszem E, trafia on do plecaka. Podnoszeniu towarzyszy animacja zmniejszania się i rotowania przedmiotu.
- 3. Gracz może nieść do 5 przedmiotów w plecaku, który można zwijać i rozwijać klawiszem P. Po zwinięciu na ekranie widać tylko jeden przedmiot w postaci miniaturki w małej ramce. Po rozwinięciu w takich ramkach widać wszystkie przedmioty.
- 4. Jeden z przedmiotów w plecaku jest aktywny. Klawisze [ ] zmieniają aktywny przedmiot. Na ekranie można zobaczyć podpis aktywnego przedmiotu.
- 5. Można wyrzucić aktywny przedmiot z plecaka z powrotem na scenę.
- 6. Gracz może przekazać aktywny przedmiot pacjentowi, jeśli znajdzie się w jego pobliżu i naciśnie klawisz E.
- 7. Jeśli przedmiot ma cechy lecznicze pacjent rozpocznie leczenie.
- 8. Gdy gracz zbliży się do skraju mapy na kilkadziesiąt metrów zostanie cofnięty do nieco wcześniejszej pozycji oraz na ekranie wyświetli się zabawny komunikat mówiący o tym, że nie może iść zbyt daleko.

## **Komentarz do planowania**

Prace do wykonania dzielą się na trzy wyraźne etapy:

- Przygotowanie i użycie kodu zapisującego stan gry. Na dalszych etapach rozwoju projektu będziemy tego kodu używać ponownie do zapisywania kolejnych aspektów, np. statystyk gry. Na początku użyjemy go do zapisania pozycji gracza na scenie oraz stanu jego plecaka. W drugiej kolejności — stanu pacjentów.
- Rozbudowa systemu przedmiotów o możliwość ich podnoszenia oraz zarządzanie nimi w ekwipunku — plecaku. Przedmiot będzie można również przekazać pacjentowi.
- Dokończenie systemu chorób i ich leczenia poprzez użycie przedmiotów leczniczych.

Aby zrealizować te punkty, konieczne będzie także dodanie do sceny większej liczby aktywnych przedmiotów oraz powiązanie ich z klasą PrzedmiotLeczniczy.

## **Zadania do wykonania**

- Implementacja bazowej klasy zapisu stanu gry MenedzerStanuGry.
- Użycie klasy MenedzerStanuGry do zapisu pozycji gracza.
- **Plecak i przedmioty w plecaku.**
- Ułożenie przedmiotów na ekranie w panelach plecaka i zarządzanie wybranym panelem.
- Dodanie podpisu aktywnego przedmiotu.
- Obsługa efektów podnoszenia przedmiotu.
- Obsługa wyrzucania przedmiotu na scenę.
- Tworzenie instancji przedmiotu leczniczego w przedmiocie.
- Przekazywanie przedmiotów pacjentom.
- Leczenie pacjentów przedmiotami leczniczymi.
- Implementacja wyświetlania krótkiej wiadomości do gracza.
- Klasa KontrolerGracza oraz zawracanie gracza, gdy podejdzie zbyt blisko skraju mapy.

# **Prace nad sprintem**

#### **Implementacja bazowej klasy zapisu stanu gry MenedzerStanuGry**

Zapis stanu gry będzie podsystemem umożliwiającym trwałe zapisanie danych w postaci serii zmiennych charakteryzujących się posiadaniem swojej nazwy (identyfikującej jednoznacznie zmienną) i wartości, np. liczbowej albo tekstowej.

Implementując zapis stanu gry, musimy przede wszystkim zdecydować, w jaki sposób technicznie chcemy zapisywać dane. Spośród wielu czynności, jakie nasza gra będzie wykonywać, ta jest jedną z najbardziej specyficznych dla platformy sprzętowej i systemu operacyjnego. A pamiętamy, że chcemy wyprodukować grę dla wielu zupełnie odmiennych systemów. Dobrze byłoby więc znaleźć metodę uniwersalną, tj. taką, w której Unity ma dla nas przygotowany ogólny interfejs do zapisu/odczytu i możemy go użyć niezależnie od systemu, a to, jak dokonuje on faktycznego zapisu/odczytu, ukryte jest w konkretnym pliku binarnym przygotowanym na konkretny system (i realizowane faktycznie w różny sposób, np. w innych lokalizacjach, czasem w pliku, czasem w rejestrze systemowym — nie interesuje nas jak). Taką metodą jest użycie klasy PlayerPrefs.

Z drugiej jednak strony zapis i odczyt stanu gry powinny być szybkie i wydajne. W projekcie takim jak *Symulator Zielarza* nie powinniśmy mieć z tym problemów, ale w bardziej rozbudowanych grach może wystąpić konieczność zoptymalizowania tych operacji. Wówczas korzystanie z PlayerPrefs, które na przykład w wersji Windows nie jest zbyt szybkie, może nie być wskazane i należy utworzyć metodę specyficzną dla systemu.

Jak postąpić? Dużo zależy od konkretnych potrzeb, konkretnego projektu. My zrobimy coś pośredniego, aby zademonstrować Czytelnikom różne możliwości. Utworzymy wersję dla Windows, która będzie obsługiwać zapis w specjalny sposób, a potem, w następnych rozdziałach metodę ogólną dla systemów mobilnych używającą klasy PlayerPrefs. Wybór konkretnej metody będzie sterowany dyrektywą warunkową kompilacji (co już prezentowaliśmy w rozdziale 2.).

Aby jednak w ogóle móc rozdzielić metodę zapisu i wykonywać ją na kilka sposobów, ale jednocześnie z innych miejsc projektu korzystać z zapisu w sposób prosty i jednolity, potrzebujemy **interfejsu**, który pokaże nam, jak z systemu zapisu i ukryje szczegóły implementacji. O interfejsie możemy myśleć jak o zdefiniowaniu sposobu dostępu do jakiejś grupy ogólnych funkcji, np. tutaj zapisu i odczytu stanu gry. Moglibyśmy go nie wydzielać, ale ładnie i czytelnie będzie podać wprost, w jaki sposób powinno się korzystać z tych ogólnych funkcji. Nasz interfejs nazwiemy IStanGry i można go zobaczyć na listingu 3.1.

**LISTING 3.1.** Interfejs IStanGry pokazujący sposób użycia podsystemu zapisu i odczytu stanu gry

```
public interface IStanGry
{
     // utworzenie nowej gry, skasowanie starego zapisu
     void UtworzNowaGre();
     // załadowanie stanu zmiennych gry z trwałego zapisu
     void ZaladujGre();
     // zapisanie stanu zmiennych gry do trwałego zapisu
     void ZapiszGre();
     // pobranie zmiennej typu int o nazwie nazwaKlucza
     int PobierzKluczInt(string nazwaKlucza);
     // pobranie zmiennej typu float o nazwie nazwaKlucza
     float PobierzKluczFloat(string nazwaKlucza);
     // pobranie zmiennej typu string o nazwie nazwaKlucza
     string PobierzKluczString(string nazwaKlucza);
     // zapisanie zmiennej "zmienna" pod nazwą nazwaKlucza
     void ZapiszKlucz(string nazwaKlucza, object zmienna);
     // usunięcie klucza o nazwie nazwaKlucza
     void UsunKlucz(string nazwaKlucza);
     // zwraca true, jeśli istnieje klucz o nazwie nazwaKlucza
     bool istniejeKlucz(string nazwaKlucza);
}
```
Jak już było napisane wyżej, będziemy realizować różny sposób zapisu i odczytu dla różnych wersji systemu operacyjnego. Podsystem zapisu powinien przedstawiać kilka cech (nie wszystkie na tak prostym przykładzie jak nasz projekt są absolutnie niezbędne, ale pokażemy je poglądowo):

- Wewnętrzny sposób zapisu i odczytu dla każdego systemu powinna realizować inna klasa.
- Z zewnątrz podsystemu użycie go powinno być proste i wygodne, a szczegóły implementacji ukryte.
- Na zewnątrz podsystemu nie powinno być informacji o tym, jakie systemy operacyjne obsługujemy (ani warunków decydujących o tym, której klasy używamy).

Aby pogodzić te warunki, napiszemy klasę bazową MenedzerStanuGry realizującą w sposób ogólny interfejs IStanGry, klasy wyprowadzone z niej realizujące specyfikę zapisu i odczytu po swojemu w zależności od tego, dla jakich systemów są przeznaczone, oraz specjalną klasę będącą pochodną wzorca fabryki: FabrykaMenedzeraStanuGry, która będzie odpowiedzialna za utworzenie instancji jednej z klas (odpowiedniej do aktualnie używanego systemu) i zwrócenie jej jako typ interfejsu IStanGry. Jeszcze jedno zmienimy w MenedzerStanuGry w stosunku do tego, jak zrobilibyśmy to domyślnie — uczynimy ją **klasą abstrakcyjną**. Klasa abstrakcyjna deklaruje pewne metody, ale nie posiada ich definicji (ciał funkcji) — zrzuca to na klasy wyprowadzone. Powoduje to, że nie można utworzyć instancji takiej klasy — zawsze tworzymy instancje klas wyprowadzonych. To doskonale pasuje do naszej sytuacji, a robimy to głównie dlatego, że część funkcji, które np. dokonują technicznie zapisu, nie ma sensu dla klasy ogólnej — one mają sens tylko w kontekście konkretnego systemu. Dzięki temu podział kompetencji w kodzie będzie taki:

- IStanGry interfejs pokazujący, jak można korzystać z podsystemu zapisu i odczytu na zewnątrz. Ukrywa on szczegóły implementacji, które nie są niezbędne osobie korzystającej z podsystemu.
- $\blacksquare$  MenedzerStanuGry klasa abstrakcyjna implementująca tylko ogólne fragmenty zapisu i odczytu, to znaczy takie, które nie są zależne od rodzaju używanego systemu. Klasa ta deklaruje funkcje konkretnego zapisu i odczytu, które muszą być zdefiniowane w klasach potomnych.
- **MenedzerStanuGryWindows, MenedzerStanuGryMobilne itd.**  $-$  klasy potomne po MenedzerStanuGry implementują szczegóły techniczne zapisu i odczytu zależne od systemu operacyjnego.
- FabrykaMenedzeraStanuGry zamyka w sobie logikę wyboru, jakiej konkretnej klasy potomnej użyć. W chwili obecnej logika ta zostanie zrealizowana przez dyrektywy kompilacji warunkowej, ale w przyszłości może to ulec zmianie. Klasa ta będzie używana poza podsystemem do tworzenia instancji klasy realizującej interfejs IStanGry.

Jeżeli brzmi to zbyt zawile, to polecam analizę przykładu zawierającego tylko strukturę pustych klas z kluczowymi tylko funkcjami oraz fabryki — listing 3.2.

**LISTING 3.2.** Przykład pustych jeszcze klas dokonujących zapisów i odczytów danych

```
public class FabrykaMenedzeraStanuGry
{
     public static IStanGry InstancjaMenedzera()
\left\{\right.#if UNITY STANDALONE
             return new MenedzerStanuGryWindows();
#else
             return new MenedzerStanuGryMobilne();
#endif
     }
}
public abstract class MenedzerStanuGry : IStanGry
{
    // ***** konstruktor chroniony
    // ***** implementacja interfejsu IStanGry
     // ***** prywatne i chronione metody wewnętrzne
    // ***** metody wewnętrzne implementowane w klasach wyprowadzonych
     protected abstract void UsunPlik(string nazwaPliku);
     protected abstract string ZaladujPliki(string nazwaPliku);
     protected abstract void ZapiszPliki(string nazwaPliku);
}
public class MenedzerStanuGryWindows : MenedzerStanuGry
{
     public MenedzerStanuGryWindows() :base()
     {
 }
     protected override void UsunPlik(string nazwaPliku)
\{ }
     protected override string ZaladujPliki(string nazwaPliku)
\{ }
     protected override void ZapiszPliki(string nazwaPliku)
\{ }
}
public class MenedzerStanuGryMobilne : MenedzerStanuGry
{
     public MenedzerStanuGryMobilne() :base()
     {
 }
     protected override void UsunPlik(string nazwaPliku)
     {
         throw new System.NotImplementedException("Jeszcze nie zaimplementowano metody
         MenedzerStanuGryMobilne.UsunPlik");
 }
     protected override string ZaladujPliki(string nazwaPliku)
\{ throw new System.NotImplementedException("Jeszcze nie zaimplementowano metody
         MenedzerStanuGryMobilne.ZaladujPliki");
```

```
 }
     protected override void ZapiszPliki(string nazwaPliku)
     {
         throw new System.NotImplementedException("Jeszcze nie zaimplementowano metody
         MenedzerStanuGryMobilne.ZapiszPliki");
     }
}
```
Najwyższy czas zaimplementować w klasie MenedzerStanuGry funkcje realizujące interfejs IStanGry. Decydujemy się przechowywać zmienne w postaci obiektów typu string. Sam zapis fizyczny może mieć postać tekstową albo binarną (albo może jakąś inną nie wiemy przecież, jak będzie wyglądał dla różnych systemów) i nie ma to znaczenia dla sposobu ich reprezentacji w klasie MenedzerStanuGry — wybieramy string jako typ mogący dość wygodnie reprezentować różne typy. Można zastanawiać się, dlaczego do odczytu zmiennych mamy trzy funkcje, a do zapisu tylko jedną. W przypadku odczytu wygodnie będzie nam już wewnętrznie konwertować wartość zmiennej do jednego z typów: int, float, string, ale podczas zapisu możemy podać jako argument obiekt klasy ogólnej object, ponieważ niezależnie od tego, jaki będzie faktyczny typ argumentu, łatwo skonwertujemy go do obiektu typu string. Inne funkcje interfejsu realizujemy dość prosto, manipulujemy tablicą zmiennych albo wywołujemy wewnętrzne techniczne funkcje usuwania, zapisu i odczytu, które zdefiniujemy jako abstrakcyjne (a więc ich ciała będą dopiero w klasie wyprowadzonej). Można to zobaczyć na listingu 3.3.

**LISTING 3.3.** Implementacja interfejsu IStanGry w klasie MenedzerStanuGry

```
public abstract class MenedzerStanuGry : IStanGry
{
    protected Dictionary<string, string> zmienne;
    public const string DOMYSLNA NAZWA ZAPISU = "autozapis";
    public const string DOMYSLNY FOLDER ZAPISU = "Zapis";
     // ***** konstruktor chroniony
     protected MenedzerStanuGry()
\left\{\begin{array}{ccc} & & \\ & & \end{array}\right\} _zmienne = new Dictionary<string, string>();
 }
     // ***** implementacja interfejsu IStanGry
     public void UtworzNowaGre()
    {
         UsunPlik(DOMYSLNA_NAZWA_ZAPISU);
          _zmienne.Clear();
     }
     public void ZaladujGre()
     {
         string zawartosc = ZaladujPliki(DOMYSLNA NAZWA ZAPISU);
          KonwertujZawartoscDoZmiennych(zawartosc);
     }
     public void ZapiszGre()
\{ ZapiszPliki(DOMYSLNA_NAZWA_ZAPISU);
 }
```

```
 public int PobierzKluczInt(string nazwaKlucza)
       {
            if (_zmienne.ContainsKey(nazwaKlucza))
            {
                 if (zmienne[nazwaKlucza] == "")
                        return 0;
                  try
\left\{ \begin{array}{ccc} 0 & 0 & 0 \\ 0 & 0 & 0 \\ 0 & 0 & 0 \\ 0 & 0 & 0 \\ 0 & 0 & 0 \\ 0 & 0 & 0 \\ 0 & 0 & 0 \\ 0 & 0 & 0 \\ 0 & 0 & 0 \\ 0 & 0 & 0 \\ 0 & 0 & 0 \\ 0 & 0 & 0 \\ 0 & 0 & 0 \\ 0 & 0 & 0 & 0 \\ 0 & 0 & 0 & 0 \\ 0 & 0 & 0 & 0 \\ 0 & 0 & 0 & 0 \\ 0 & 0 & 0 & 0 & 0 \\ 0 & 0 & 0 & 0 & 0 \\ 0 & 0 & 0 & 0 & 0 return int.Parse(_zmienne[nazwaKlucza]);
 }
                  catch (System.Exception e)
                  { Debug.LogError("Błąd konwersji: " + nazwaKlucza + ":" + _zmienne[nazwaKlucza]); }
 }
            return 0;
      }
      public float PobierzKluczFloat(string nazwaKlucza)
      {
           if ( zmienne.ContainsKey(nazwaKlucza))
            {
                 if ( zmienne[nazwaKlucza] == "")
                        return 0f;
                  try
\left\{ \begin{array}{ccc} 0 & 0 & 0 \\ 0 & 0 & 0 \\ 0 & 0 & 0 \\ 0 & 0 & 0 \\ 0 & 0 & 0 \\ 0 & 0 & 0 \\ 0 & 0 & 0 \\ 0 & 0 & 0 \\ 0 & 0 & 0 \\ 0 & 0 & 0 \\ 0 & 0 & 0 \\ 0 & 0 & 0 \\ 0 & 0 & 0 \\ 0 & 0 & 0 & 0 \\ 0 & 0 & 0 & 0 \\ 0 & 0 & 0 & 0 \\ 0 & 0 & 0 & 0 \\ 0 & 0 & 0 & 0 & 0 \\ 0 & 0 & 0 & 0 & 0 \\ 0 & 0 & 0 & 0 & 0return float.Parse( zmienne[nazwaKlucza]);
 }
                  catch (System.Exception e)
                  { Debug.LogError("Błąd konwersji: " + nazwaKlucza + ":" + _zmienne[nazwaKlucza]); }
 }
            return 0f;
      }
      public string PobierzKluczString(string nazwaKlucza)
      {
            if (_zmienne.ContainsKey(nazwaKlucza))
            {
                  return _zmienne[nazwaKlucza];
 }
            return "";
      }
      public void ZapiszKlucz(string nazwaKlucza, object zmienna)
      {
           if (! zmienne.ContainsKey(nazwaKlucza))
                  _zmienne.Add(nazwaKlucza, zmienna.ToString());
           else zmienne[nazwaKlucza] = zmienna.ToString();
      }
      public void UsunKlucz(string nazwaKlucza)
      {
           if ( zmienne.ContainsKey(nazwaKlucza))
                  _zmienne.Remove(nazwaKlucza);
      }
      public bool istniejeKlucz(string nazwaKlucza)
      {
            return _zmienne.ContainsKey(nazwaKlucza);
 }
      // ***** prywatne i chronione metody wewnętrzne
      protected virtual string SciezkaZapisu()
```

```
 {
        return DOMYSLNY_FOLDER_ZAPISU;
    }
    private void KonwertujZawartoscDoZmiennych(string zawartosc)
\{ _zmienne = new Dictionary<string, string>();
         string\lceil tokeny = zawartosc. Split('\n');
         for (int i = 0; i < tokeny. Length; i++)\{ int pozycjaWartosci = tokeny[i].IndexOf("=");
              if (pozycjaWartosci > 0)
                  ZapiszKlucz(tokeny[i].Substring(0, pozycjaWartosci),
                  tokeny[i].Substring(pozycjaWartosci + 1));
         }
     }
    // ***** metody wewnętrzne implementowane w klasach wyprowadzonych
     protected abstract void UsunPlik(string nazwaPliku);
    protected abstract string ZaladujPliki(string nazwaPliku);
    protected abstract void ZapiszPliki(string nazwaPliku);
```
Zaimplementujemy jeszcze zapis i odczyt na Windows, aby móc już testowo zacząć korzystać z tego podsystemu. Zapiszemy zmienne do plików, w folderze zwracanym specjalną funkcją SciezkaZapisu, a do samych operacji wejścia/wyjścia użyjemy strumieni. Pokazano to na listingu 3.4.

**LISTING 3.4.** Implementacja zapisu i odczytu zmiennych stanu gry dla systemu Windows

```
public class MenedzerStanuGryWindows : MenedzerStanuGry
{
     public MenedzerStanuGryWindows() :base()
     {
     }
     protected override void UsunPlik(string nazwaPliku)
     {
         if (File.Exists(SciezkaZapisu() + "/" + nazwaPliku + ".dat"))
             File.Delete(SciezkaZapisu() + "/" + nazwaPliku + ".dat");
     }
     protected override string ZaladujPliki(string nazwaPliku)
\{ if (!Directory.Exists(SciezkaZapisu()))
             Directory.CreateDirectory(SciezkaZapisu());
         string sciezka = SciezkaZapisu() + "/" + nazwaPliku + ".dat";
         if (File.Exists(sciezka))
\overline{\mathcal{L}} StreamReader strumien = File.OpenText(sciezka);
            string zawartosc = strumien.ReadToEnd();
             strumien.Close();
             return zawartosc;
 }
         else return "";
     }
```
}

```
 protected override void ZapiszPliki(string nazwaPliku)
     {
         if (!Directory.Exists(SciezkaZapisu()))
             Directory.CreateDirectory(SciezkaZapisu());
         StringBuilder sb = new StringBuilder();
 foreach (string key in _zmienne.Keys)
 sb.Append(key + "=" + _zmienne[key] + '\n');
         string zawartosc = sb.ToString();
        StreamWriter strumien;
        strumien = File.CreateText(SciezkaZapisu() + "/" + nazwaPliku + ".dat");
         strumien.WriteLine(zawartosc);
        strumien.Close();
    }
}
```
Sposób, w jaki zaimplementowaliśmy interfejs IStanGry w klasie MenedzerStanuGry, gwarantuje nam niemal natychmiastowe użycie tego podsystemu w trakcie rozgrywki, ponieważ zmienne znajdują się w tablicy, do której dostęp jest dość szybki. Powolne mogą być odczyt i zapis stanu, czego nie możemy dokładnie przewidzieć, ponieważ ich implementacje będą różne na różnych systemach, a szybkość może znacznie różnić się na poszczególnych urządzeniach użytkowników. Jeżeli stanie się to dużą przeszkodą, to Czytelnik może np. zaimplementować system częściowego doczytywania i dopisywania zmiennych do plików albo rozbić je na wiele plików itp. Dobrym pomysłem będzie też zapewne zmiana zapisu tekstowego na binarny i zaciemnienie plików zapisu w taki sposób, aby gracz nie mógł nimi łatwo manipulować, lub wręcz zaszyfrowanie tych plików (rzecz konieczna w przypadku rozgrywek sieciowych).

#### **Użycie klasy MenedzerStanuGry do zapisu pozycji gracza**

Zapis i odczyt gry będzie prowadzony przez klasę MenedzerGry. Nie znaczy to, że musi ona dokonać faktycznie wszystkich odczytów i zapisów zmiennych stanu gry — może delegować te czynności na inne fragmenty kodu. Jednak główny punkt wejścia oraz dbanie o wywoływanie zapisów i odczytów spoczywać będą na tej właśnie klasie i jej funkcjach: ZapiszGre, OdczytajGre. Klasa MenedzerUI będzie wywoływać funkcję MenedzerGry.ZapiszGre w reakcji na naciśnięcie przez gracza przycisku F5 (tak zapisano w historyjce użytkownika).

Zapis gry będzie dokonywany przy opuszczaniu gry, co MenedzerGry jako komponent Unity może wykryć, implementując funkcję należącą do cyklu życia komponentu OnApplicationQuit. Odczyt będziemy inicjować w pierwszym wykonaniu funkcji Update. Jeżeli Czytelnik uważa, że zapis dokonywany wyłącznie przy wychodzeniu z gry to za mało (nie zadziała przy gwałtownym zamknięciu aplikacji np. poprzez wyjątek bądź zanik zasilania na komputerze), to bardzo łatwo może zaimplementować automatyczny zapis, który będzie wywoływać metodę ZapiszGre z funkcji Update co pewien z góry ustalony czas.

Pierwsza implementacja metod zapisu i odczytu będzie zapisywać i odczytywać pozycję gracza, czyli wektor pozycji kontrolera pierwszoosobowego. Odpowiedni kod można zobaczyć na listingu 3.5.

**LISTING 3.5.** Zapis i odczyt stanu gry w klasie MenedzerGry

```
public class MenedzerGry: MonoBehaviour
{
     //...fragment kodu...
     private IStanGry _menedzerZapisu;
     public void ZapiszGre()
\{ _menedzerZapisu.ZapiszKlucz("pozycja_gracza_x",
         KontrolerGracza.transform.position.x);
         _menedzerZapisu.ZapiszKlucz("pozycja_gracza_y",
         KontrolerGracza.transform.position.y);
          _menedzerZapisu.ZapiszKlucz("pozycja_gracza_z",
         KontrolerGracza.transform.position.z);
        _menedzerZapisu.ZapiszGre();
 }
     public void OdczytajGre()
\left\{\right. _menedzerZapisu.ZaladujGre();
         KontrolerGracza.transform.position = new Vector3(
              _menedzerZapisu.PobierzKluczFloat("pozycja_gracza_x"),
            \overline{\rightarrow} menedzerZapisu.PobierzKluczFloat("pozycja_gracza_y"),
             _menedzerZapisu.PobierzKluczFloat("pozycja_gracza_z"));
 }
     private void Awake()
     {
         //...fragment kodu...
         _menedzerZapisu = FabrykaMenedzeraStanuGry.InstancjaMenedzera();
 }
     private void Update()
\{ if(_PierwszyUpdate)
         {
             //...fragment kodu...
             OdczytajGre();
            PierwszyUpdate = false;
 }
     }
     private void OnApplicationQuit()
\{ ZapiszGre();
     }
}
```
Rozbudowa MenedzeraUI o sprawdzenie naciśnięcia klawisza F5 i wywołanie Menedzer Gry.ZapiszGre jest bardzo prosta i nie będziemy jej przedstawiać na listingu.

#### **Plecak i przedmioty w plecaku**

Zanim zaimplementujemy sam plecak/ekwipunek, zdefiniujemy sobie klasę Przedmiot. Czym będzie się ona różniła od klas PrzedmiotLeczniczy i AktywnyObiekt? Czy potrzebujemy kolejnej? Tak, ze względu na nieco inne znaczenie każdej z klas. Podsumujmy to:

- AktywnyObiekt obiekt na scenie, który ma swoją nazwę (możemy ją zobaczyć, gdy najedziemy na niego wskaźnikiem myszki), może zmieniać położenie na scenie, a w następnych krokach będziemy generować takie obiekty dynamicznie w trakcie gry oraz zapisywać w stanie gry ich obecność i położenie. Nie ma jednak pewności, czy każdy taki obiekt będzie mógł być wzięty przez gracza. Może to być tylko interaktywny obiekt na scenie, np. klamka u drzwi, skrzynia do otworzenia itp.
- PrzedmiotLeczniczy przedmiot, który może znaleźć się w posiadaniu gracza, a który ma cechy lecznicze wobec pacjentów i na leczeniu właśnie koncentruje się znaczenie tej klasy. Posiada pewną liczbę substancji leczniczych (bądź trujących). Niekoniecznie musi być obiektem na scenie, może np. będziemy tworzyć takie przedmioty dynamicznie i przekazywać je pacjentom bez pośrednictwa gracza i jego plecaka?
- **Przedmiot obiekt sceny, który może znaleźć się w plecaku gracza i podlegać** manipulacjom takim jak tworzenie nowych przedmiotów itp. Powinien posiadać też klasę AktywnyObiekt, ale ta klasa koncentruje się na byciu częścią plecaka i to jest jej główna odpowiedzialność.

Rozdzielamy te klasy także zgodnie z zasadą pojedynczej odpowiedzialności, starając się zapewnić to, aby pojedyncza klasa odpowiadała za pewną zamkniętą grupę działań związanych z pewną konkretną, zwięzłą logiką: bycie przedmiotem w plecaku jest taką zamkniętą grupą działań, bycie przedmiotem ogólnie — nie jest.

Na początku implementacja klasy Przedmiot będzie prosta. Od razu przewidujemy zapotrzebowanie na pewne pola, właściwości i metody związane z plecakiem, ale dopiero dalszy rozwój kodu przyniesie rozbudowę tych miejsc. Patrz listing 3.6.

**LISTING 3.6.** Pierwsza implementacja klasy Przedmiot

```
public class Przedmiot : MonoBehaviour
{
     public string Nazwa
     {
          get
\overline{\mathcal{L}}if ( komponentAO != null)
                    return _komponentAO.Nazwa;
               else
                    return "?";
          }
     }
```

```
 public Vector3 przesuniecieWPlecaku = Vector3.zero;
     public Vector3 rotacjaWPlecaku = Vector3.zero; // w mierze kątowej (Euler angles)
     public Vector3 skalaWPlecaku = new Vector3(0.2f, 0.2f, 0.2f);
    private AktywnyObiekt _komponentAO;
    private void Start()
\{ _komponentAO = GetComponent<AktywnyObiekt>();
     }
}
```
Plecak to w dużym uproszczeniu lista przedmiotów (obiektów klasy Przedmiot), którą wyświetlamy częściowo bądź w całości na ekranie. Będziemy manipulować nim głównie od strony UI (gracz podnosi coś, używa, oddaje albo wyrzuca) oraz ładować/zapisywać w stanie gry. Pierwsza niezbędna do dalszych działań implementacja pokazana jest na listingu 3.7.

**LISTING 3.7.** Pierwsza implementacja klasy Plecak

```
public class Plecak : MonoBehaviour
{
     public const int ROZMIARPLECAKA = 5; // maks. liczba przedmiotów w plecaku
     // przedmiot na pozycji "pozycja", null oznacza brak przedmiotu w plecaku na tej pozycji
     public Przedmiot this[int pozycja]
     {
         get {
             if (pozycja >= 0 && pozycja < ROZMIARPLECAKA)
                 return przedmioty[pozycja];
             else
                 return null;
         }
         private set {
             _przedmioty[pozycja] = value;
 }
     }
    private Przedmiot[] przedmioty;
    private int wybranyPanel;
     // dodaje przedmiot do plecaka na pierwsze wolne miejsce albo na miejsce _wybranyPanel,
     // jeśli brak wolnych miejsc
     public void Dodaj(Przedmiot dodawanyPrzedmiot)
\{int panelNaKtoryDodajemy = wybranyPanel;
         if (this[panelNaKtoryDodajemy] != null)
            for (int i = ROZMIARPLECAKA - 1; i \ge 0; i--)if (przedmid[i] == null)
                      panelNaKtoryDodajemy = i;
         if (this[panelNaKtoryDodajemy] != null)
             PrzedmiotZostalUsuniety(this[panelNaKtoryDodajemy]);
         this[panelNaKtoryDodajemy] = dodawanyPrzedmiot;
         dodawanyPrzedmiot.transform.parent = transform;
         dodawanyPrzedmiot.transform.localScale = dodawanyPrzedmiot.skalaWPlecaku;
         dodawanyPrzedmiot.transform.localRotation = Quaternion.Euler(dodawanyPrzedmiot.
         rotacjaWPlecaku);
        dodawanyPrzedmiot.transform.localPosition = dodawanyPrzedmiot.przesuniecieWPlecaku;
     }
```

```
 private void Awake()
\{ _przedmioty = new Przedmiot[ROZMIARPLECAKA];
         wybranyPanel = 0; transform.position = Camera.main.ScreenToWorldPoint(new Vector3(5, 5, 0.35f));
     }
     private void PrzedmiotZostalUsuniety(Przedmiot usuniety)
     {
         Destroy(usuniety.gameObject);
     }
}
```
Zanim wyjaśnię trudniejsze fragmenty tego kodu, najpierw utwórzmy odpowiednie obiekty na scenie i dodajmy obsługę plecaka do MenedzeraGry. Na scenie dodajemy obiekt o nazwie Plecak jako podobiekt obiektu FirstPersonCharacter i dodajemy do niego komponent Plecak. W kodzie klasy MenedzerGry dodajemy deklarację: public Plecak ObiektPlecaka;, a w obiekcie na scenie, który ma komponent MenedzerGry, ustawiamy to pole na przed chwilą dodany obiekt plecaka. Nasz plecak zostanie spozycjonowany w lewym, dolnym rogu, a dokładniej: o 5×5 pikseli od tego rogu. Robimy to z poziomu kodu za pomocą funkcji Camera.screenToWorldPoint, dzięki czemu możemy umieścić plecak dokładnie w takim punkcie przestrzeni sceny, który w momencie startu odpowiada lewemu, dolnemu rogowi ekranu, niezależnie od rozdzielczości, w której zostanie uruchomiona gra.

Najciekawszym fragmentem kodu listingu 3.7 jest z pewnością **indekser** — jest to fragment wyglądający jak większość właściwości klas, ale z użyciem słowa this (public Przedmiot this[int pozycja]). Taka konstrukcja umożliwi nam użycie obiektu klasy Plecak, jakby był tablicą, a więc jeśli będziemy mieli do czynienia z obiektem o nazwie obiektPlecak, to będziemy mogli napisać: obiektPlecak[2] i zostanie wówczas wywołany kod indeksera, a dokładniej metody get, która zwraca przedmiot o podanym indeksie (w tym przykładzie — o indeksie 2). To tak, jakbyśmy napisali obiektPlecak.\_przedmioty[2], z tym że tablica \_przedmioty jest prywatna, a więc niedostępna z zewnątrz. Takie ukrycie tablicy, a jednocześnie pozostawienie sobie możliwości indeksowania obiektów jest jednocześnie eleganckie i wygodne. Warto pamiętać jednak, aby indekser był intuicyjny i dotyczył czegoś, co jest główną tablicą czy głównym zastosowaniem klasy, a nie pobocznym, ponieważ inaczej przestanie być zrozumiały. Wewnątrz klasy również nie musimy już odnosić się do tablicy \_przedmioty, lecz napisać this[indeks], aby odczytać element o indeksie indeks. Ma to tę zaletę, że szczegóły obsługi zwracania i ustawiania elementu tablicy są w jednym miejscu i łatwo nimi zarządzać.

Lista przedmiotów ma ograniczenie stałą ROZMIARPLECAKA — to liczba przedmiotów, które mogą jednocześnie znaleźć się w plecaku. Gdy dodajemy nowy przedmiot, to wskakuje on na listę na pierwszą wolną pozycję (wolne pozycje oznaczone są wartością null na liście przedmiotów), a jeśli żadne miejsce nie jest wolne, przedmiot zamienia się miejscem z aktualnie wybranym przedmiotem (na razie stary przedmiot jest niszczony, później zrobimy to ładniej). Wybrany aktualnie przedmiot, a dokładniej jego indeks na liście oznaczamy zmienną \_wybranyPanel. Przez chwilę nic się nie będzie z nią działo.

Mamy już dodawanie przedmiotu do plecaka funkcją Plecak.Dodaj, możemy ją podpiąć w klasie Przedmiot, a w MenedzerUI podpiąć dodawanie przedmiotu do plecaka po naciśnięciu klawisza E. Wykorzystujemy już wcześniej poznaną informację o tym, na co patrzy kamera. Jeśli patrzy na obiekt posiadający komponent Przedmiot — każemy dodać mu się do plecaka. Można to zobaczyć na listingu 3.8.

**LISTING 3.8.** Podpięcie dodawania przedmiotu w klasie MenedzerUI oraz Przedmiot

```
public class MenedzerUI : MonoBehaviour
{
     //...fragment kodu...
     void Update()
\left\{\begin{array}{ccc} & & \\ & & \end{array}\right\} //...fragment kodu...
          if (Input.GetKeyDown(KeyCode.E))
\overline{\mathcal{L}} if (patrzymy != null && patrzymy.GetComponent<Przedmiot>() != null)
                     patrzymy.GetComponent<Przedmiot>().DodajDoPlecaka();
           }
      }
}
public class Przedmiot : MonoBehaviour
{
     //...fragment kodu...
     public void DodajDoPlecaka()
      {
          MenedzerGry.InstancjaMenedzeraGry.ObiektPlecaka.Dodaj(this);
     }
}
```
Możemy dodać na scenę kilka przedmiotów do testów. Mogą to być np. różne bryły, wystarczy, że będą posiadać komponenty AktywnyObiekt oraz Przedmiot. Szybkie testy pokazują jednak, że plecak nie działa jeszcze dobrze — chociaż przedmioty podnoszą się i wskakują do plecaka, a nadmiarowe są z niego usuwane, to wszystkie przedmioty z plecaka pokazują się w jednym miejscu. Musimy dodać obsługę wyświetlania paneli w plecaku i spozycjonować przedmioty względem nich.

#### **Ułożenie przedmiotów na ekranie w panelach plecaka i zarządzanie wybranym panelem**

Tworzymy sobie dwie grafiki w folderze Assets/PrototypoweZasoby — RamkaPrzedmiotu.png i ZaznaczenieAktywnejRamki.png, oba o rozmiarach 512×512 pikseli. Pierwsza pokazuje ramkę pojedynczego przedmiotu plecaka, a druga taką samą ramkę, ale z czerwonym zaznaczeniem aktywnej ramki. Ustawiamy im TextureType na Sprite (2D and UI) oraz PixelsPerUnit na 128. Następnie tworzymy dwa obiekty będące podobiektami do obiektu Plecak na scenie: RamkaPrzedmiotu i ZaznaczenieAktywne, którym dodajemy komponent SpriteRenderer i ustawiamy parametr Sprite na wcześniej utworzone grafiki. Dodamy teraz do klasy Plecak: dwa pola WzorzecPaneluPlecaka i ZnacznikAktywnejRamki,

którym wskażemy dwa nowododane obiekty sceny. WzorzecPaneluPlecaka posłuży nam jako wzorzec do generowania tylu ramek dla przedmiotów, ile będzie aktualnie wyświetlanych, a ZnacznikAktywnejRamki będzie pokazywany w miejscu tej ramki, która aktualnie będzie wybrana. Dodamy też właściwość Rozszerzony, która będzie określała, czy pokazujemy tylko aktualnie wybrany przedmiot, czy wszystkie. Nowe fragmenty kodu — patrz listing 3.9.

**LISTING 3.9.** Rozszerzenie kodu klasy Plecak o obsługę wyświetlania kilku przedmiotów

```
public class Plecak : MonoBehaviour
{
     public const int ROZMIARDUSZKAPLECAKA = 512; // rozmiar duszka panelu przedmiotu
     public GameObject WzorzecPaneluPlecaka; // wzorzec do generowania paneli przedmiotów
     public GameObject ZnacznikAktywnejRamki; // obiekt, którym będziemy zaznaczać aktywną ramkę
     private bool _rozszerzony;
     // informuje i ustawia plecak rozszerzony do wszystkich przedmiotów
     public bool Rozszerzony
     {
        get { return rozszerzony; }
         set
\{ if (_rozszerzony)
                  Debug.Log("");
               _rozszerzony = value;
              OdswiezPozycjePaneliUI();
 }
     }
    private GameObject[] panelePlecaka;
    private int wybranyPanel;
     // dodaje przedmiot do plecaka na pierwsze wolne miejsce albo na miejsce _wybranyPanel, jeśli brak wolnych miejsc
     public void Dodaj(Przedmiot dodawanyPrzedmiot)
     {
         //...fragment kodu...
         OdswiezPozycjePrzedmiotow();
     }
     private void Awake()
\left\{ \begin{array}{c} \end{array} \right. _przedmioty = new Przedmiot[ROZMIARPLECAKA];
          _panelePlecaka = new GameObject[ROZMIARPLECAKA];
         if (ZnacznikAktywnejRamki == null)
              Debug.Log("Nie ustawiono znacznika aktywnego panelu");
          if (WzorzecPaneluPlecaka == null)
              Debug.Log("Nie ustawiono wzorca panelu plecaka");
         else
              GenerujPaneleUI();
         Rozszerzony = false;
         wybranyPanel = 0; transform.position = Camera.main.ScreenToWorldPoint(new Vector3(5, 5, 0.35f));
     }
     private void GenerujPaneleUI()
     {
         if ( panelePlecaka != null)
              foreach (GameObject panel in _panelePlecaka)
                   Destroy(panel);
```

```
panelePlecaka = new GameObject[ROZMIARPLECAKA];
        for (int i = 0; i < ROZMIARPLECAKA; i++)
\overline{\mathcal{L}}panelePlecaka[i] = Instantiate(WzorzecPaneluPlecaka, transform);
            panelePlecaka[i].transform.localPosition = new Vector3(0f, 0f, 0f);
             _panelePlecaka[i].transform.localRotation = Quaternion.identity;
             _panelePlecaka[i].SetActive(true);
 }
        WzorzecPaneluPlecaka.SetActive(false);
     }
    private void OdswiezPozycjePaneliUI()
\{ if (_panelePlecaka == null)
             GenerujPaneleUI();
         float rozmiarPanelu = (ROZMIARDUSZKAPLECAKA / 128f) *
         WzorzecPaneluPlecaka.transform.localScale.x;
        for (int i = 0; i < ROZMIARPLECAKA; i++)
\overline{\mathcal{L}}panelePlecaka[i].SetActive(Rozszerzony | i == wybranyPanel);
             if (Rozszerzony)
 _panelePlecaka[i].transform.localPosition = new Vector3(rozmiarPanelu *
\rightarrow0.5f + i * (rozmiarPanelu + 0.01f), rozmiarPanelu * 0.5f, 0);
             else
                 _panelePlecaka[i].transform.localPosition = new Vector3(rozmiarPanelu *
                 0.5f, rozmiarPanelu * 0.5f, 0);
         }
         ZnacznikAktywnejRamki.SetActive(Rozszerzony);
       ZnacznikAktywnejRamki.transform.localPosition = _panelePlecaka[_wybranyPanel].
         transform.localPosition;
        OdswiezPozycjePrzedmiotow();
     }
    private void OdswiezPozycjePrzedmiotow()
\left\{\begin{array}{ccc} & & \\ & & \end{array}\right\}for (int i = 0; i < ROZMIARPLECAKA; i++)
         {
             if (this[i] != null)
\{ this[i].gameObject.SetActive(_panelePlecaka[i].activeInHierarchy);
                 this[i].transform.localPosition = _panelePlecaka[i].transform.
                 localPosition + this[i].przesuniecieWPlecaku;
 }
        }
    }
```
Ramki/panele dla przedmiotów tworzone są w funkcji GenerujPaneleUI, a ich pozycje w OdswiezPozycjePaneliUI, gdzie zmieniamy także pozycję ramki czerwonej, tej, która zaznacza nam wybraną pozycję. Są to oczywiście pozycje localPosition, czyli pozycje względem rodzica, którym jest obiekt Plecak. A ponieważ jego rodzicem jest z kolei kontroler pierwszoosobowy, to ramki przedmiotów poruszają się wraz z ruchem gracza. Przedmiotom ustawiamy pozycje w funkcji OdswiezPozycjePrzedmiotow. Jedna i druga funkcja ustawia także aktywność (widoczność) przedmiotów i ramek. W zależności od tego, czy plecak jest zwinięty czy rozwinięty — widzimy tylko wybrany panel albo wszystkie z zaznaczeniem wybranego na czerwono. Pozycje, rotacje i skale przedmiotów są jeszcze

}

aktualizowane o odpowiednie pola, które dodawaliśmy wcześniej w klasie Przedmiot (przesuniecieWPlecaku, rotacjaWPlecaku i skalaWPlecaku), dzięki czemu mamy możliwość sprawienia, że przedmiot o najdziwniejszym kształcie podporządkuje się i będzie dobrze wyglądać w plecaku.

Warto w tym momencie zauważyć, że przyjęliśmy podejście polegające na pokazywaniu w plecaku prawdziwych obiektów sceny. Podkreślam to jeszcze raz: plecak nie jest nakładką na UI wyświetlającą się tylko na ekranie, ale grupą obiektów naprawdę istniejących na scenie. Ma to swoje wady i zalety. Zaletą jest brak konieczności tworzenia ikonek oraz łatwiejsze przejście do projektu wirtualnej rzeczywistości (gdzie będziemy chcieli zawsze manipulować prawdziwymi obiektami na scenie). Wadą — reagowanie tych obiektów z innymi obiektami sceny oraz np. polem widzenia kamery. Wady można zminimalizować, np. usuwając obiektom kolidery, zmieniając im shadery itp. Jeśli jednak w konkretnym projekcie takie rozwiązanie okaże się zbyt kłopotliwe — Czytelnik będzie miał dwa wyjścia:

- Po dodaniu przedmiotu do plecaka usunąć ewentualne renderery 3D i inne powiązane z nimi komponenty, dodać komponent SpriteRenderer i wyświetlić na nim ikonkę 2D przedmiotu. Plecak nadal będzie obiektem na scenie, ale przedmioty będą dwuwymiarowe i łatwiej będzie uniknąć wad aktualnego rozwiązania.
- Zrobić plecak całkowicie od nowa w warstwie UI na kanwie operującej jako nakładka na ekran.

W naszym rozwiązaniu pozostały nam jeszcze do zrobienia implementacja zmiany aktualnie wybranego panelu przedmiotu oraz podpięcie reakcji na naciśnięcia klawiszy w klasie MenedzerUI: P rozwijającego i zwijającego plecak oraz klawiszy [ i ], które będą zmieniać aktualnie wybrany panel przedmiotu. Całość zmian na listingu 3.10.

**LISTING 3.10.** Zmiany w klasie Plecak związane ze zmianą aktualnie wybranego panelu oraz obsługa klawiszy związanych z plecakiem w klasieMenedzerUI

```
public class Plecak : MonoBehaviour
{
     //...fragment kodu...
     // przesuwa wybrany panel o przesunięcie (1 w prawo, -1 w lewo)
     public void PrzesunWybranyPanel(int przesuniecie)
     {
          _wybranyPanel += przesuniecie;
          if (_wybranyPanel < 0)
              wybranyPanel = ROZMIARPLECAKA - 1;
          _wybranyPanel %= ROZMIARPLECAKA;
         OdswiezPozycjePaneliUI();
     }
}
public class MenedzerUI : MonoBehaviour
{
     //...fragment kodu...
```
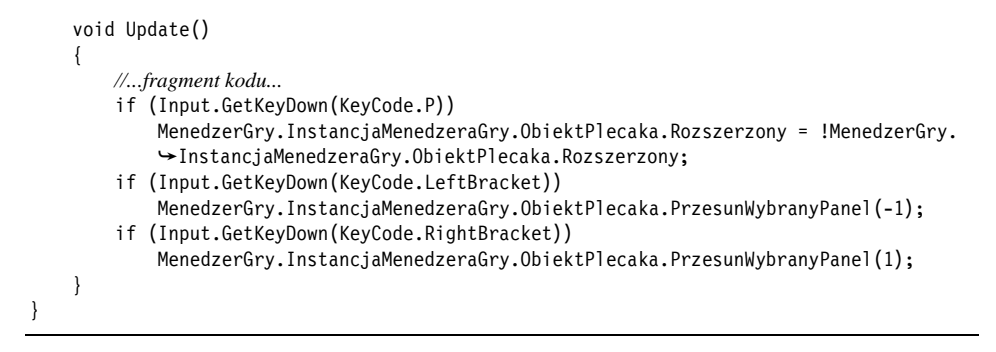

Możemy teraz uruchomić grę i z zadowoleniem zobaczyć, że plecak działa już bez zarzutu — można podnosić przedmioty i oglądać je w plecaku, który można zwijać i rozwijać, oraz przesuwać zaznaczanie. Plecak w działaniu można zobaczyć na rysunku 3.1.

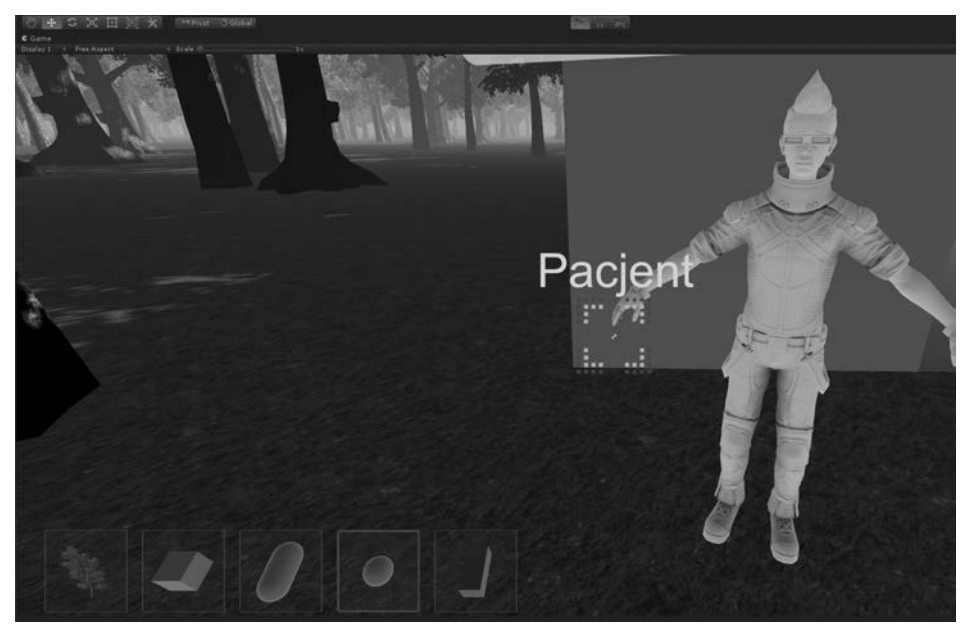

**RYSUNEK 3.1.** Zrzut ekranu z aktualnego stanu gry z działającym już plecakiem

#### **Dodanie podpisu aktywnego przedmiotu**

Nie zrealizowaliśmy jeszcze fragmentu historyjki użytkownika, który mówi: "Na ekranie można zobaczyć podpis aktywnego przedmiotu". Aby go zrealizować, dodamy na scenę dwa pola tekstowe, podobnie jak dodawaliśmy pola pokazujące nazwę przedmiotu ponad wskaźnikiem myszki. Nie będę podawać krok po kroku, jak to zrobić, ponieważ jest to analogiczne do tego, co już robiliśmy. Obejrzymy tylko dodany kod źródłowy. Dodajemy w nim dwa pola typu Text na podpis i jego cień oraz pole na kanwę. Kanwę ustawiamy w kodzie tak, by była przesunięta na prawo od ostatniego panelu przedmiotu. Pola tekstowe ustawiamy w odpowiednich pozycjach względem kanwy w samym edytorze. Na końcu dodajemy funkcję OdswiezInformacjeOAktywnymPrzedmiocie i podpinamy ją w nowej funkcji OdswiezWszystko, do której dodajemy też wywołania innych funkcji odświeżających widok plecaka (robimy ten refaktoring, ponieważ tych funkcji jest już kilka i zrobił nam się brzydki ciąg wzajemnych wywołań, które lepiej przenieść w jedno miejsce). Wcześniejsze wywołania funkcji OdswiezPozycjePaneliUI zmieniamy na wywołania OdswiezWszystko. Całość zmian w kodzie można zobaczyć na listingu 3.11.

**LISTING 3.11.** Dodanie podpisu aktywnego przedmiotu — zmiany w klasie Plecak

```
public class Plecak : MonoBehaviour
{
        //...fragment kodu...
         public Text OpisAktywnegoPrzedmiotu; // tekst mówiący o tym, jak nazywa się aktywnie wybrany przedmiot
         public Canvas KanwaOpisuAktywnegoPrzedmiotu;
        // informuje i ustawia plecak rozszerzony do wszystkich przedmiotów
        //...fragment kodu...
         public bool Rozszerzony
\{ \cdot \cdot \cdot \cdot \cdot \cdot \cdot \cdot \cdot \cdot \cdot \cdot \cdot \cdot \cdot \cdot \cdot \cdot \cdot \cdot \cdot \cdot \cdot \cdot \cdot \cdot \cdot \cdot \cdot \cdot \cdot \cdot \cdot \cdot \cdot \cdot 
                get { return rozszerzony; }
                 set
                 {
                         //...fragment kodu...
                         OdswiezWszystko();
 }
         }
         //...fragment kodu...
         // przesuwa wybrany panel o przesunięcie (1 w prawo, -1 w lewo)
         public void PrzesunWybranyPanel(int przesuniecie)
\{ \cdot \cdot \cdot \cdot \cdot \cdot \cdot \cdot \cdot \cdot \cdot \cdot \cdot \cdot \cdot \cdot \cdot \cdot \cdot \cdot \cdot \cdot \cdot \cdot \cdot \cdot \cdot \cdot \cdot \cdot \cdot \cdot \cdot \cdot \cdot \cdot 
                 //...fragment kodu...
                 OdswiezWszystko();
 }
         private void OdswiezWszystko()
\{ \cdot \cdot \cdot \cdot \cdot \cdot \cdot \cdot \cdot \cdot \cdot \cdot \cdot \cdot \cdot \cdot \cdot \cdot \cdot \cdot \cdot \cdot \cdot \cdot \cdot \cdot \cdot \cdot \cdot \cdot \cdot \cdot \cdot \cdot \cdot \cdot 
                 OdswiezPozycjePaneliUI();
                 OdswiezPozycjePrzedmiotow();
                 OdswiezInformacjeOAktywnymPrzedmiocie();
 }
         private void OdswiezInformacjeOAktywnymPrzedmiocie()
\{ \cdot \cdot \cdot \cdot \cdot \cdot \cdot \cdot \cdot \cdot \cdot \cdot \cdot \cdot \cdot \cdot \cdot \cdot \cdot \cdot \cdot \cdot \cdot \cdot \cdot \cdot \cdot \cdot \cdot \cdot \cdot \cdot \cdot \cdot \cdot \cdot 
                 if(Rozszerzony && this[_wybranyPanel] != null)
 {
                         OpisAktywnegoPrzedmiotu.text = this[_wybranyPanel].Nazwa;
                         OpisAktywnegoPrzedmiotu.gameObject.SetActive(true);
                 } else
\overline{\mathcal{L}} OpisAktywnegoPrzedmiotu.gameObject.SetActive(false);
 }
         }
}
```
#### **Obsługa efektów podnoszenia przedmiotu**

Podnoszenie przedmiotu powinno rozpocząć się od krótkiej, efektownej animacji przedmiotu — podnoszenia się, rotowania i zmniejszania się przedmiotu. Dla czytelności kodu całość tego efektu będzie wykonywana przez osobny komponent, który utworzymy i dodamy do przedmiotu w odpowiednim momencie. Po zakończeniu efektu usuniemy komponent efektu i wywołamy znany już kod dodawania przedmiotu do plecaka.

Zmiany pozycji, rotacji i skali wprowadzamy w metodzie Update, w której sukcesywnie zliczamy czas, jaki upłynął od startu. Kiedy już znamy czas całkowity efektu, wiemy, w jakim momencie się znajdujemy (jaki procent całości czasu upłynął i jaki procent przesunięcia, rotacji i skali całkowitej mamy zastosować). Warto wspomnieć o metodzie Vector3.Lerp — potrafi ona zastąpić kilka linii kodu obliczeń matematycznych. Podajemy jej wektor startowy, wektor docelowy, a ona oblicza, jaki powinien być wektor pośredni, biorąc pod uwagę trzeci parametr — ułamek. Może to być ułamek sekundy, gdybyśmy podawali przesunięcia na sekundę, albo ułamek całego czasu, jak w naszym przykładzie — podajemy przesunięcia na cały czas trwania efektu. Funkcję Lerp posiada również Quaternion, ale dla odmiany używamy do obliczenia rotacji innej metody — ustawiamy obiekt w rotacji początkowej, a potem obracamy go metodą Rotate wokół osi pionowej o aktualny kąt, który obliczamy sobie, mnożąc całkowite przesunięcie przez iloraz czasu, który upłynął, do całkowitego czasu.

Po upłynięciu czasu informujemy komponent Przedmiot o tym, że efekt został zakończony, a on usuwa komponent EfektPodnoszenia. Metoda Destroy zastosowana na komponencie usuwa tylko ten komponent (w przeciwieństwie do zastosowania jej na właściwości gameObject, co usuwa cały obiekt ze sceny wraz ze wszystkimi jego komponentami). Dodanie komponentu także jest możliwe — można do tego celu użyć metody AddComponent. Całość zmian na listingu 3.12.

```
LISTING 3.12. Klasa EfektPodnoszenia oraz niezbędne do jej wprowadzenia zmiany w klasie Przedmiot
```

```
public class EfektPodnoszenia : MonoBehaviour
{
     private const float CZASCALKOWITY = 0.75f;
     private readonly Vector3 PRZESUNIECIECALKOWITE = new Vector3(0, 1f, 0);
     private const float OBROTCALKOWITY = 540;
    private Vector3 pozycjaStartowa, skalaStartowa;
    private Quaternion rotacjaStartowa;
     private float _czasUplynal;
     void Start()
     {
         _czasUplynal = 0;
         _pozycjaStartowa = transform.localPosition;
         _rotacjaStartowa = transform.localRotation;
         _skalaStartowa = transform.localScale;
     }
```

```
 void Update()
\{ _czasUplynal += Time.deltaTime;
         if (_czasUplynal >= CZASCALKOWITY)
             ZatrzymajEfekt();
         else
\overline{\mathcal{L}}transform.localPosition = Vector3.Lerp( pozycjaStartowa, pozycjaStartowa +
             PRZESUNIECIECALKOWITE, _czasUplynal / CZASCALKOWITY);
            transform.localRotation = rotacjaStartowa;
             transform.Rotate(transform.up, OBROTCALKOWITY * _czasUplynal / CZASCALKOWITY);
             transform.localScale = Vector3.Lerp(_skalaStartowa, _skalaStartowa * (1 -
             _czasUplynal / CZASCALKOWITY), _czasUplynal / CZASCALKOWITY);
 }
     }
     private void ZatrzymajEfekt()
\{ GetComponent<Przedmiot>().FinalizujDodanieDoPlecaka();
     }
}
public class Przedmiot : MonoBehaviour
{
     //...fragment kodu...
     public void DodajDoPlecaka()
     {
         if (GetComponent<Collider>() != null)
             GetComponent<Collider>().enabled = false;
             gameObject.AddComponent<EfektPodnoszenia>();
     }
     public void FinalizujDodanieDoPlecaka()
     {
         Destroy(GetComponent<EfektPodnoszenia>());
         MenedzerGry.InstancjaMenedzeraGry.ObiektPlecaka.Dodaj(this);
     }
}
```
Warto zastanowić się chwilę nad kodem, który wrzuciliśmy do metody Update. Mamy tam kilka działań matematycznych, które nie muszą być szybkie. Czy to problem? W tym konkretnym przypadku nie, ponieważ wiemy, że będziemy używać tego komponentu tylko do efektów podnoszenia przedmiotów, a więc jednocześnie może być uruchomionych maksymalnie kilka instancji komponentu (jeśli gracz jest szybki, to w ciągu trwania efektu może spróbować podnieść coś jeszcze, ale raczej nigdy nie uda mu się podnieść w ten sposób więcej niż 2 – 3 przedmiotów). Taka ilość obliczeń w metodach Update będzie niezauważalna dla współczesnych procesorów, nawet mobilnych. Gdybyśmy jednak nagle zapragnęli używać tego komponentu dla kilkuset obiektów naraz, to mogłoby to mieć już duży wpływ na wydajność gry i należałoby rozważyć zmiany w kodzie albo inne podejście. Metoda Update to krytyczne miejsce naszej gry i zawsze powinniśmy dobrze rozumieć, co się w nich dzieje. Dotyczy to także wszystkich komponentów stworzonych przez kogoś innego, które włączamy do naszego projektu!

#### **Obsługa wyrzucania przedmiotu na scenę**

Wyrzucenie przedmiotu wiąże się z usunięciem go z plecaka oraz nadaniem mu ponownie właściwości, jakie posiadał (np. jeśli miał wyłączony kolider, to należy go włączyć, należy też przywrócić oryginalną skalę obiektu). Jak to jednak zrobić fizycznie, aby przedmiot poleciał w wirtualnym powietrzu i upadł na wirtualną ziemię? Ma wprawdzie kolider, ale nie reaguje fizycznie z ziemią, innymi przedmiotami i jest niewrażliwy na grawitację. Potrzebny jest do tego komponent o nazwie Rigidbody odpowiedzialny za właściwości **bryły sztywnej**. Komponent taki nie tylko umożliwia reagowanie obiektu na grawitację (i ma parametr określający masę obiektu, bez tego oczywiście nie byłoby mowy o działaniu grawitacji), lecz także ma szereg przydatnych właściwości i funkcji, np. można pchnąć go z pewną siłą. To wszystko, co będzie nam potrzebne, najpierw jednak musimy się upewnić, że przedmiot posiada taki komponent, a jeśli jest inaczej — utworzyć go.

Podczas obsługi wyrzucania obiektu w metodzie Przedmiot.UsunZPlecaka, po przywróceniu właściwego stanu przedmiotowi, przesuwamy jego pozycję na pozycję kamery plus wektor forward kamery, czyli około metra w kierunku, w którym patrzy gracz. Dzięki temu przedmiot wypadnie w jego polu widzenia, a nie np. nad jego głową czy tuż pod nogami. Następnie dodajemy nieco siły metodą Rigidbody.AddForce. Siła jest oczywiście wektorem, kierujemy go również w kierunku patrzenia kamery i mnożymy jeszcze przez skalar – siła musi być na tyle duża, żeby była zauważalna (wektor forward to wektor jednostkowy, jak na siłę liczoną w niutonach to za mało). I to wszystko. Wyrzucony przedmiot będzie odbijać się nie tylko od ziemi, lecz także innych przedmiotów, drzew, domku czy pacjentów. Można go później podnieść i wyrzucić inny. Łatwe powinno być też zaimplementowanie wyrzucania aktywnie wskazywanego przedmiotu z plecaka po naciśnięciu klawisza. Zostawiam to jako ćwiczenie Czytelnikowi.

Zmiany w kodzie — patrz listing 3.13.

**LISTING 3.13.** Zmiany w kodzie w klasach Przedmiot i Plecak

```
public class Przedmiot : MonoBehaviour
{
     //...fragment kodu...
    private Vector3 oryginalnaSkala;
     public void DodajDoPlecaka()
\left\{\right. _oryginalnaSkala = transform.localScale;
         if (GetComponent<Rigidbody>() != null)
            Destroy(GetComponent<Rigidbody>());
         if (GetComponent<Collider>() != null)
             GetComponent<Collider>().enabled = false;
         gameObject.AddComponent<EfektPodnoszenia>();
     }
     public void UsunZPlecaka()
     {
         if (GetComponent<Collider>() != null)
             GetComponent<Collider>().enabled = true;
         if (GetComponent<Rigidbody>() == null)
```

```
 {
             gameObject.AddComponent<Rigidbody>();
             GetComponent<Rigidbody>().mass = 1;
 }
         transform.localScale = _oryginalnaSkala;
         transform.parent = MenedzerGry.InstancjaMenedzeraGry.transform;
         transform.position = Camera.main.transform.position +
         Camera.main.transform.forward;
         GetComponent<Rigidbody>().AddForce(Camera.main.transform.forward *150);
     }
}
public class Plecak : MonoBehaviour
{
    //...fragment kodu...
    private void PrzedmiotZostalUsuniety(Przedmiot usuniety)
\{ usuniety.UsunZPlecaka();
     }
}
```
#### **Tworzenie instancji przedmiotu leczniczego w przedmiocie**

Klasa Przedmiot jest odpowiedzialna za reprezentację przedmiotów na scenie i w plecaku. Dodamy także to, że będzie pośrednikiem między przedmiotem na scenie a jego wewnętrznymi danymi i logiką, np. logiką leczenia. Czy powinniśmy to pośrednictwo rozdzielić? Obecnie wygląda na to, że nie, ponieważ logika ta będzie niewielka i wynikająca wprost z bycia obiektem na scenie. Dlatego klasa Przedmiot będzie posiadała pole typu PrzedmiotLeczniczy o nazwie WewnetrznyPrzedmiotLeczniczy. Problemem do rozstrzygnięcia jest jeszcze, jak to pole inicjalizować. Kluczem do tego jest klasa MenedzerZielarstwa i jej listy wzorców przedmiotów. Może ona zainicjować odpowiedni przedmiot leczniczy, a zidentyfikować możemy go po nazwie (nazwa przedmiotu leczniczego będzie musiała być identyczna jak typ aktywnego obiektu na scenie). Niestety MenedzerZielarstwa ładuje swoje dane dopiero podczas pierwszego wywołania metod Update, a więc nie wiemy, gdzie i jak podpiąć to ładowanie informacji o przedmiocie leczniczym w klasie Przedmiot. Dlatego musimy jeszcze zrobić drobny refaktoring i przenieść to ładowanie do metody Awake. Krok po kroku do wykonania są następujące czynności:

- Wywołanie ładowania danych klasy MenedzerZielarstwa zlokalizowane w MenedzerGry.Update przenosimy do MenedzerGry. Awake.
- W klasie PrzedmiotLeczniczy utworzymy konstruktor kopiujący, który będzie tworzyć klon przedmiotu podanego jako wzorzec.
- Do MenedzerZielarstwa dodajemy funkcję UtworzPrzedmiotLeczniczy, która szuka po nazwie i zwraca utworzoną instancję przedmiotu leczniczego bądź null, jeśli nie uda się zrobić dopasowania.
- W klasie Przedmiot w funkcji Start wywołujemy MenedzerZielarstwa. UtworzPrzedmiotLeczniczy i przypisujemy zwrot do właściwości WewnetrznyPrzedmiotLeczniczy.

Zmiany w kodzie realizujące powyższy plan — patrz listing 3.14 (zmiana w klasie MenedzerGry jest banalna i polega wyłącznie na przeniesieniu jednej linii kodu na koniec funkcji Awake, dlatego nie podajemy jej tu na listingu).

**LISTING 3.14.** Zmiany w kodzie klas MenedzerZielarstwa, PrzedmiotLeczniczy i Przedmiot

```
public sealed class MenedzerZielarstwa
{
     //...fragment kodu...
     // próbuje dopasować wzorzec przedmiotu leczniczego do podanego typu i jeśli mu się uda — tworzy
     // instancję klasy PrzedmiotLeczniczy i ją zwraca
     public PrzedmiotLeczniczy UtworzPrzedmiotLeczniczy(string szukanyTyp)
     {
         PrzedmiotLeczniczy wzorzec = null;
         foreach (PrzedmiotLeczniczy przedmiot in _wzorcePrzedmiotow)
              if (przedmiot.Nazwa == szukanyTyp)
                  wzorzec = przedmiot;
         if (wzorzec != null)
              return new PrzedmiotLeczniczy(wzorzec);
         return null;
     }
}
public class PrzedmiotLeczniczy
{
     //...fragment kodu...
     // skopiuj z innego przedmiotu-wzorca
     public PrzedmiotLeczniczy(PrzedmiotLeczniczy wzorzec)
     {
         AktywneSubstancje = new List<Substancja>();
         Nazwa = wzorzec.Nazwa;
         CzasDzialania = wzorzec.CzasDzialania;
         foreach (Substancja wzorzecSubstancja in wzorzec.AktywneSubstancje)
              AktywneSubstancje.Add(new Substancja(wzorzecSubstancja));
 }
}
public class Przedmiot : MonoBehaviour
{
     //...fragment kodu...
     public PrzedmiotLeczniczy WewnetrznyPrzedmiotLeczniczy
     {
         get; private set;
     }
     //...fragment kodu...
     private void Start()
     {
          _komponentAO = GetComponent<AktywnyObiekt>();
         WewnetrznyPrzedmiotLeczniczy = MenedzerZielarstwa.Instancja.
         UtworzPrzedmiotLeczniczy(_komponentAO.Typ);
     }
}
```
#### **Przekazywanie przedmiotów pacjentom**

Przekazywanie pacjentom przedmiotów od strony UI zorganizowane będzie prosto. Wystarczy najechać wskaźnikiem myszki na pacjenta i nacisnąć klawisz E, a aktualnie wybrany przedmiot z plecaka zostanie mu przekazany. Oczywiście pod warunkiem, że taki przedmiot to przedmiot leczniczy. Pacjenci, aby mogli być leczeni, potrzebują mieć własną listę przedmiotów leczniczych. Przedmiot do przejęcia klasie Pacjent przekaże klasa KomponentPacjent, którą informować będzie MenedzerUI o naciśnięciu klawisza E na pacjencie (jak pamiętamy, mamy już w tej klasie rozpoznawanie, na jaki obiekt patrzymy, wystarczy dodać obsługę klasy KomponentPacjent). KomponentPacjent będzie decydował, czy przyjąć Przedmiot. Po wszystkim przedmiot musi oczywiście być usunięty z plecaka. W klasie Plecak musimy natomiast dodać właściwość AktywnyPrzedmiot, która powie nam, który przedmiot jest aktualnie wybrany, oraz funkcję ZniszczPoCichuPrzedmiot, która usunie przedmiot z plecaka, nie rzucając go na ziemię. Przedmiot całkiem niszczymy, usuwając go ze sceny, a pacjent dostanie tylko kopię obiektu klasy PrzedmiotLeczniczy. Zmiany są rozproszone na wiele klas. Pokazuje je listing 3.15.

**LISTING 3.15.** Zmiany umożliwiające przekazywanie przedmiotów pacjentom

```
public class Pacjent: Postac
{
     //...fragment kodu...
     private List<PrzedmiotLeczniczy> _przedmiotyLeczace; // lista przedmiotów aktualnie leczących pacjenta
     public Pacjent() : base()
     {
         //...fragment kodu...
          _przedmiotyLeczace = new List<PrzedmiotLeczniczy>();
     }
     public void DodajPrzedmiotLeczacy(PrzedmiotLeczniczy nowyPrzedmiot)
\left\{ \begin{array}{c} \end{array} \right. _przedmiotyLeczace.Add(nowyPrzedmiot);
     }
     public string ZrzutDebugZdarzen()
\left\{\right. //...fragment kodu...
          foreach (PrzedmiotLeczniczy przedmiotL in _przedmiotyLeczace)
               log.Append(string.Format(" %% {0}: {1} \n\r", TlumaczCiagow.PodajCiag("Przedmiot
              Leczacy"), TlumaczCiagow.PodajCiag("Przedmiot" + przedmiotL.Nazwa)));
          //...fragment kodu...
     }
}
public class KomponentPacjent : MonoBehaviour
{
     //...fragment kodu...
     // przekazuje pacjentowi przedmiot, zwraca true, jeśli przedmiot został przyjęty, lub false, jeśli nie
     public bool DodajPrzedmiotLeczacy(Przedmiot nowyPrzedmiot)
     {
          if (nowyPrzedmiot == null || nowyPrzedmiot.WewnetrznyPrzedmiotLeczniczy == null)
              return false;
          WewnetrznyPacjent.DodajPrzedmiotLeczacy(new PrzedmiotLeczniczy(nowyPrzedmiot.
          WewnetrznyPrzedmiotLeczniczy));
          if (_infoPacjenta != null)
```

```
 _infoPacjenta.text = WewnetrznyPacjent.ZrzutDebugZdarzen();
           return true;
      }
}
public class Plecak : MonoBehaviour
{
     //...fragment kodu...
     // przedmiot na aktywnej pozycji "pozycja", null oznacza brak przedmiotu na aktywnej pozycji
     public Przedmiot AktywnyPrzedmiot
\{ get
           {
               return this[ wybranyPanel];
 }
      }
     //...fragment kodu...
     // usuwa przedmiot z plecaka, nie wyrzucając go na ziemię (zniszczony, przekazany komuś itp.)
      public void ZniszczPoCichuPrzedmiot(Przedmiot ktoryPrzedmiot)
      {
           int indeksZnaleziony = -1;
          for (int i = 0; i < ROZMIARPLECAKA; i++)
                if (_przedmioty[i] == ktoryPrzedmiot)
                     indeksZnaleziony = i;
           if (indeksZnaleziony != -1)
 {
                 _przedmioty[indeksZnaleziony] = null;
                Destroy(ktoryPrzedmiot.gameObject);
           }
      }
     //...fragment kodu...
}
public class MenedzerUI : MonoBehaviour
{
     //...fragment kodu...
      void Update()
      {
          //...fragment kodu...
           if (Input.GetKeyDown(KeyCode.E))
           {
                if (patrzymy != null)
\left\{ \begin{array}{ccc} 0 & 0 & 0 \\ 0 & 0 & 0 \\ 0 & 0 & 0 \\ 0 & 0 & 0 \\ 0 & 0 & 0 \\ 0 & 0 & 0 \\ 0 & 0 & 0 \\ 0 & 0 & 0 \\ 0 & 0 & 0 \\ 0 & 0 & 0 \\ 0 & 0 & 0 \\ 0 & 0 & 0 \\ 0 & 0 & 0 \\ 0 & 0 & 0 & 0 \\ 0 & 0 & 0 & 0 \\ 0 & 0 & 0 & 0 \\ 0 & 0 & 0 & 0 \\ 0 & 0 & 0 & 0 & 0 \\ 0 & 0 & 0 & 0 & 0 \\ 0 & 0 & 0 & 0 & 0 if (patrzymy.GetComponent<Przedmiot>() != null)
                          patrzymy.GetComponent<Przedmiot>().DodajDoPlecaka();
                     else if (patrzymy.transform.parent != null &&
                     patrzymy.transform.parent.GetComponent<KomponentPacjent>() != null)
\{ Przedmiot aktywny = MenedzerGry.InstancjaMenedzeraGry.
                          ObiektPlecaka.AktywnyPrzedmiot;
                          bool przyjetoPrzedmiot = patrzymy.transform.parent.GetComponent
                          <KomponentPacjent>().DodajPrzedmiotLeczacy(aktywny);
                          if (przyjetoPrzedmiot)
                               MenedzerGry.InstancjaMenedzeraGry.ObiektPlecaka.ZniszczPoCichuPrzedmiot
                               (MenedzerGry.InstancjaMenedzeraGry.ObiektPlecaka.AktywnyPrzedmiot);
 }
 }
           }
     }
}
```
#### **Leczenie pacjentów przedmiotami leczniczymi**

Po tym wszystkim, co już wprowadziliśmy w tym sprincie, samo leczenie będzie już dość proste. Pacjent podczas obsługi godzinowej musi dla każdego swojego zdarzenia wyszukać, czy któryś z posiadanych przez niego przedmiotów zawiera substancję leczącą dane zdarzenie, oraz zainicjować zużycie się części przedmiotu leczniczego. Część tych działań będzie oddelegowana do klasy PrzedmiotLeczniczy dla lepszej czytelności kodu. Warto zauważyć, że przy wyszukiwaniu leczenia mamy do czynienia w sumie z kilkoma zagnieżdżonymi pętlami. Jest to sytuacja potencjalnie ryzykowna wobec wydajności działania gry. Na razie, o ile testy nie wykażą problemów, nie będziemy z tym nic robić. Zdarzenia przetwarzane są rzadko, a pacjentów jest na razie niewielu, więc problem nie powinien być poważny. Zmiany — patrz listing 3.16.

```
LISTING 3.16. Leczenie pacjentów przedmiotami przez nich posiadanymi
```

```
public class Pacjent: Postac
{
     //...fragment kodu...
     // obsługa zdarzeń medycznych godzinowo
     public void GodzinowaObslugaZdarzen()
\left\{\right. //...fragment kodu...
         foreach(ZdarzenieMedyczne zdarzenie in _aktualneZdarzenia)
\overline{\mathcal{L}} //...fragment kodu...
              // obsłużmy jeszcze witalność pacjenta
              zdarzenie.Sila = zdarzenie.Sila * (1 - PobierzZdolnosc("Witalnosc") / 5000f)
              - 0.01f * (PobierzZdolnosc("Witalnosc") / 50f);
              // oraz leczenie przedmiotami
              zdarzenie.Sila -= PodajGodzinoweLeczeniePrzedmiotem(zdarzenie);
 }
         //...fragment kodu...
         ObsluzZuzycieGodzinowePrzedmiotow();
     }
    private float PodajGodzinoweLeczeniePrzedmiotem(ZdarzenieMedyczne zdarzenie)
     {
         foreach (PrzedmiotLeczniczy przedmiot in _przedmiotyLeczace)
\overline{\mathcal{L}} float leczenie = przedmiot.PodajGodzinoweLeczenie(zdarzenie);
              if (leczenie != 0)
                  return leczenie;
 }
         return 0;
     }
     private void ObsluzZuzycieGodzinowePrzedmiotow()
     {
        List<PrzedmiotLeczniczy> doUsuniecia = new List<PrzedmiotLeczniczy>();
         foreach(PrzedmiotLeczniczy przedmiot in _przedmiotyLeczace)
         {
              przedmiot.ZuzyjDawke();
              if (przedmiot.PozostalyCzasDzialania <= 0)
                  doUsuniecia.Add(przedmiot);
         }
```

```
 foreach (PrzedmiotLeczniczy przedmiot in doUsuniecia)
              _przedmiotyLeczace.Remove(przedmiot);
 }
}
public class PrzedmiotLeczniczy
{
     //...fragment kodu...
     public void ZuzyjDawke()
     {
         PozostalyCzasDzialania--;
     }
     private float PodajGodzinoweLeczenie(ZdarzenieMedyczne zdarzenie)
\left\{\begin{array}{ccc} & & \\ & & \end{array}\right\} foreach (Substancja subst in AktywneSubstancje)
\{ foreach (LeczenieZdarzenia leczenie in subst.Leczenie)
                  if (leczenie.WartoscGraniczna <= subst.Wielkosc && leczenie.TypZdarzenia
                  == zdarzenie.Nazwa && (leczenie.GdzieLeczy & zdarzenie.Lokalizacja) !=
                  0 && PozostalyCzasDzialania > 0)
                       return leczenie.Leczenie / CzasDzialania;
 }
         return 0;
     }
}
```
#### **Implementacja wyświetlania krótkiej wiadomości do gracza**

W różnych sytuacjach będziemy potrzebowali wyświetlić na ekranie komentarz do stanu gry, informację dla gracza itp. W tym sprincie wprowadzamy ograniczenie polegające na tym, że gdy gracz podejdzie zbyt blisko brzegu mapy, zostanie cofnięty wraz z zabawnym komunikatem. Wykorzystamy do tego właśnie tę nowo tworzoną funkcję. Wprowadzimy ją jako dodatkowy tekst wyświetlany obok wskaźnika kamery (poniżej niego), podobnie jak informację o nazwie przedmiotu, który pokazuje wskaźnik. Możemy na scenę dodać pole tekstowe, podobnie jak to robiliśmy dla nazwy wskazywanego przedmiotu. Musimy jednak przemyśleć kwestię kanwy oraz zrobienia niewielkiego refaktoringu w klasie MenedzerUI. Jeżeli dodamy teksty do istniejącej już kanwy, w której znajdują się teksty opisujące przedmiot, to po pierwsze nie będziemy mogli łatwo sterować widocznością kanwy opisu przedmiotów, jak to robimy do tej pory, po drugie będziemy mieli niezbyt czytelny kod i nadmiar pól publicznych. A jeśli zrobimy tylko dwie kanwy, to nie do końca poprawnie zadziała używana przez nas metoda GetComponentInChildren pobierająca kanwę. Dlatego zrobimy następujące zmiany:

- Wprowadzimy osobną kanwę dla pól opisu przedmiotu i krótkiej informacji.
- Obie kanwy będą przypisywane do pola publicznego w MenedzerUI, a teksty będą w polach prywatnych, dodatkowo jako tablice tekstów, a nie osobne pola.
- Teksty pobieramy metodą GetComponentsInChildren dla kanw.

Zmiany dla tego refaktoringu można zobaczyć na listingu 3.17.

```
LISTING 3.17. Refaktoring klasy MenedzerUI
```

```
public class MenedzerUI : MonoBehaviour
{
    //...fragment kodu...
     public Canvas KanwaOpisu, KanwaMalegoInfo;
     private Text[] _tekstyOpisuPrzedmiotu;
     private Text[] _tekstyMalegoInfo;
     void Start()
     {
         //...fragment kodu...
         if (KanwaMalegoInfo == null)
             Debug.LogError("Kawna małego info nie jest ustawiona!");
         if (KanwaOpisu == null)
             Debug.LogError("Kawna opisu przedmiotu nie jest ustawiona!");
         _tekstyMalegoInfo = KanwaMalegoInfo.GetComponentsInChildren<Text>();
          _tekstyOpisuPrzedmiotu = KanwaOpisu.GetComponentsInChildren<Text>();
         KanwaMalegoInfo.gameObject.SetActive(false);
         KanwaOpisu.gameObject.SetActive(false);
 }
     void Update()
     {
         //...fragment kodu...
        if ( poprzednioPatrzylismy != patrzymy)
\overline{\mathcal{L}} if (patrzymy != null && patrzymy.GetComponent<AktywnyObiekt>() != null)
\{ _wskaznikKamery.sprite = WskaznikWlaczony;
                  foreach(Text t in _tekstyOpisuPrzedmiotu)
                      t.text = patrzymy.GetComponent<AktywnyObiekt>().Nazwa;
                  KanwaOpisu.gameObject.SetActive(true);
 }
     //...fragment kodu...
     }
}
```
Obsługę dodanych tekstów i krótkiej wiadomości zrobimy tak, że nowa publiczna funkcja PokazMaleInfo będzie ustawiać tekst polom tekstowym krótkiej wiadomości, włączać widoczność ich kanwy oraz startować licznik \_licznikCzasuMalegoInfo, który będzie obsługiwany w metodzie Update. Gdy licznik ten wskaże zero, wyłączymy kanwę krótkiej wiadomości, w ten sposób ukrywając ją na ekranie. Można to zobaczyć na listingu 3.18.

**LISTING 3.18.** Obsługa krótkich wiadomości do gracza w klasie MenedzerUI

```
public class MenedzerUI : MonoBehaviour
{
     public const float CZASMALEGOINFO = 3.5f; // czas wyświetlania się małego komunikatu
                                                      // tekstowego w UI
     //...fragment kodu...
    private float licznikCzasuMalegoInfo;
     void Update()
     {
         //...fragment kodu...
          if(_licznikCzasuMalegoInfo >= 0)
```

```
 {
              licznikCzasuMalegoInfo -= Time.deltaTime;
             \overline{if}( licznikCzasuMalegoInfo <= 0)
                  KanwaMalegoInfo.gameObject.SetActive(false);
 }
     }
     //...fragment kodu...
     public void PokazMaleInfo(string tekst)
     {
        foreach (Text t in tekstyMalegoInfo)
              t.text = tekst;
         KanwaMalegoInfo.gameObject.SetActive(true);
         _licznikCzasuMalegoInfo = CZASMALEGOINFO;
     }
}
```
#### **Klasa KontrolerGracza oraz zawracanie gracza, gdy podejdzie zbyt blisko skraju mapy**

Gdy obsługiwaliśmy ładowanie stany gry w klasie MenedzerGry, przypisywaliśmy bezpośrednio pozycję gracza załadowaną z pliku obiektowi będącemu kontrolerem pierwszoosobowym. To mogło być dobre przy tak prostym kodzie, ale teraz, kiedy musimy wykonać historyjkę mówiącą o zawracaniu gracza znad brzegu mapy i z tego powodu zaczynamy manipulować kontrolerem pierwszoosobowym w znacznie większym stopniu, potrzebujemy rozbudowy i utworzenia osobnego komponentu zarządzającego położeniem i innymi cechami kontrolera pierwszoosobowego, a co za tym idzie — pozycją i widokiem gracza. Utworzymy komponent o nazwie KontrolerGracza i przypniemy go do obiektu na scenie o nazwie FPSController. Będzie on m.in. posiadał metodę publiczną PrzesunGracza, przyjmującą jako argument wektor położenia i zmieniającą położenie gracza na podany argument. Wykorzystamy to, sprawdzając co pewien czas, czy pozycja gracza nie wyszła poza ustalone przez nas granice mapy. Jeśli wyszła, to przesuwamy gracza z powrotem do ostatniej znanej nam pozycji, w której gracz znajdował się jeszcze w ustalonych granicach. Przy okazji użyjemy też dodanej niedawno funkcji wyświetlania graczowi krótkiej informacji i cofając go, wyświetlimy ją. (Poza tym, że tak jest zabawnie, to taki tekst pełni ważną rolę z punktu widzenia UX [ang. user experience], ponieważ cofając gracza bez słowa wyjaśnienia, wprowadzimy zamieszanie — gracz nie będzie wiedział, dlaczego widok nagle się zmienił, i najprawdopodobniej uzna, że gra zawiera poważne błędy. W nietypowych sytuacjach warto zwracać graczowi uwagę, co się dzieje, najlepiej na kilka sposobów). Kod klasy — patrz listing 3.19.

```
LISTING 3.19. Kod nowej klasy KontrolerGracza
```

```
public class KontrolerGracza: MonoBehaviour
{
     public const float MAXXBRZEGU = 250;
     public const float MAXZBRZEGU = 250;
     public const float MINXBRZEGU = -250;
     public const float MINZBRZEGU = -250;
```

```
 public const float CZESTOSCBADANIA = 4;
     private Vector3 _ostatniaBezpiecznaPozycja;
     private float _licznikCzasu;
    private bool ruchWylaczony;
     private void Start()
\left\{\right. _licznikCzasu = CZESTOSCBADANIA;
         _ruchWylaczony = false;
     }
     private void Update()
     {
          _licznikCzasu -= Time.deltaTime;
         if(_licznikCzasu <= 0)
\overline{\mathcal{L}} _licznikCzasu = CZESTOSCBADANIA;
              ZbadajBrzegMapy();
         } else
        if ( ruchWylaczony)
         {
               _ruchWylaczony = false;
              GetComponent<FirstPersonController>().enabled = true;
 }
     }
     private void ZbadajBrzegMapy()
\left\{\begin{array}{ccc} & & \\ & & \end{array}\right\} if (transform.position.x < MINXBRZEGU || transform.position.x > MAXXBRZEGU ||
         transform.position.z < MINZBRZEGU || transform.position.z > MAXZBRZEGU)
         {
              PrzesunGracza(_ostatniaBezpiecznaPozycja);
              MenedzerUI.Instancja.PokazMaleInfo(TlumaczCiagow.PodajCiag("InfoBrzegowe"));
         }
         else
              _ostatniaBezpiecznaPozycja = gameObject.transform.position;
     }
     public void PrzesunGracza(Vector3 nowaPozycja)
     {
         GetComponent<FirstPersonController>().enabled = false;
         gameObject.transform.position = nowaPozycja;
         _ruchWylaczony = true;
     }
```
Tu warto jeszcze chwilę pochylić się nad sposobem, w jaki przesuwamy gracza. Dlaczego po prostu nie zmieniamy mu transform.position, tylko stosujemy skomplikowany mechanizm z manipulowaniem polem enabled na komponencie FirstPersonController? Robimy tak, ponieważ proste podejście zwyczajnie... nie zadziała. Zmianę pozycji kontrolera inicjujemy z metody Update (gdybyśmy to robili np. z FixedUpdate, to też nic by nie dało), ale nie zostanie ona wprowadzona w życie przed końcem klatki. Jednocześnie w tej samej klatce kontroler pierwszoosobowy wykonuje swoje przesunięcia postaci gracza, nieświadomie wracając na starą pozycję i psując nam zmianę. Być może z innym kontrolerem sama zmiana pozycji zadziałałaby, ale dopóki pracujemy na standardowym FirstPersonController, musimy na jedną klatkę go wyłączyć i dopiero gdy nasza zmiana

}

zadziała, włączyć ponownie. Komponent, który zostanie wyłączony (przez pole enabled), nie uczestniczy w wywoływaniu funkcji cyklu życia komponentu, np. Update czy FixedUpdate, więc kontroler pierwszoosobowy nie będzie przez tę klatkę korygować swojej pozycji. Gracz oczywiście nie zauważy braku możliwości ruchu trwającego jedną klatkę, tym bardziej że zmienia mu się widok w wyniku naszego przesunięcia.

# **Podsumowanie trzeciego sprintu**

W trzecim sprincie opanowaliśmy mocniej system przedmiotów i związanego z nimi plecaka. Użycie przedmiotów pozwoliło na domknięcie cyklu rozgrywki z pacjentem poprzez umożliwienie leczenia go przedmiotami podniesionymi ze sceny. Wprowadziliśmy także sposoby na zapis i odczyt stanu gry, dzięki czemu rozgrywka nie restartuje się za każdym razem (nadal można to zrobić poprzez ręczne usunięcie pliku z zapisanym stanem gry). W trakcie prac można było zauważyć, że znacznie częściej niż wcześniej dotykają one wielu miejsc w kodzie, znacznie częściej są to istniejące miejsca, a rzadziej tworzymy nowe klasy i całkiem nowe podsystemy. Wiele prac wymaga najpierw mniejszych bądź większych refaktoringów, aby można było je sprawnie przeprowadzać. To naturalna konsekwencja rozwoju projektu i można się spodziewać, że w następnych sprintach tendencje te się nasilą. Typowym przykładem refaktoringu jest m.in. refaktoring, jaki wykonaliśmy pod koniec rozdziału w klasie MenedzerUI. Jej postać była rozsądna w poprzednim sprincie, ale rozszerzenia wymagały zmiany konstrukcji istniejących fragmentów, aby nowe mogły działać sprawnie i wyglądać czytelnie.

# **Skorowidz**

#### **A**

Agile, 11 Android, 317, 319, 323, 327 Asset Bundles, Patrz: system Pakietów Zasobów Asset Store, 22

#### **B**

beta-test, 239, 264 biblioteka steam\_api, 254 SteamVR, Patrz: SteamVR błąd, 204, 205, 216, 217, 220, 221, 222, 224, 227, 231, 234, 235, 310 NullPointerException, 284 bryła, 27 eksport do zasobów, 27 sztywna, 121 Bundle Version, Patrz: pakiet wersja

#### **C**

callback, 274 Camera Rig, Patrz: pokój wirtualny VR choroba, 19, 27, 53 leczenie, 99 losowanie, 83, 84 mapa, Patrz: mapa przebieg, 99 automatyzacja, 63 wizualizacja, 63, 64 zakończenie, 63, 64, 246, 248

czas, 19, 49 przyspieszanie i zwalnianie, 228

#### **D**

danych struktura, Patrz: struktura danych debugowanie, 221 delegat, 52 DelegatLogicznejAkcji, 274 dokumentacja, 28 dyrektywa warunkowa kompilatora, 336 #if, 85 dziedziczenie, 42

#### **E**

ekran obrót, 318 tytułowy, 209, 212 encja HTML, 154

#### **F**

FabrykaMenedzeraStanuGry, 103 FirstPersonCharacter, 26 folder Assets, 24 Example Assets, 22 Materials, 22 Resources, 24, 38, 54, 74, 329 Scripts, 22 UnityAssets, 22, 23 FPSController, 26, 54, 129, 278

funkcja Application.Quit, 210 Awake, 43, 122, 139, 288 Debug.DrawLine, 293 Debug.DrawRay, 293 Destroy, 119 diagnostyczna, 293 Enum.Parse, 32 Enum.ToString, 32 Enum.TryParse, 32 float.Parse, 47 Funkcje.ZaladujZasobXML, 39, 40, 41 Funkcje.ZaladujZasobXmlJakoDoc, 40, 41 Funkcje.ZaladujZasobXMLJakoListe  $\rightarrow$  Elementow, 40, 41, 44 GameObject.Find, 171 GameObject.Instantiate, 57 GenerujPaneleUI, 115 get, 71 InitState, 137 Mathf.Tan, 291 MenedzerGry.UtworzPacjenta, 56 MnoznikCzesciCiala, 86 NaCoPatrzyKamera, 92, 93, 94 NowaGra, 210 OdswiezListeZnanychReceptur, 168 OdswiezPozycjePaneliUI, 115 OdswiezPozycjePrzedmiotow, 115 PokazMaleInfo, 128 Rotate, 119 silnika, 274 Update, 119, 120 Vector3.Lerp, 119 WykonajMasowyTestChorob, 85

#### **G**

generator losowości Unity, 134, 137 przedmiotów, 133, 134, 135, 224, 225, 264 przewidywalnych liczb losowych, 134 ziarno, 134, 138, 238, 265 roślin leczniczych, 135 System.Random, 137 gra ekstremum, 239 jakość odbioru, 323, 325 koniec, 212

konwersja do wersji Android, 261, 262, 267, 269, 270, 316, 317, 318, 319, 323, 327 SteamVR, 280, 298, 299 VR Win PC, 261, 262, 267, 269, 270, 274, 297 VR WinVR, 280, 281, 282, 284, 287, 290, 297 WinPC, 302 WinVR, 302 optymalizacja, 323, 325 wielkości kompilacji, 327, 328, 329 poziom trudności, 213, 247, 311 główny, 312 wewnętrzny, 312 zmiana, 314, 316 przegrana, 212 RPG, 239 silnik, 270, 272, 279 stan, 99, 101, 212, 224, 318 komentarz, 127 odczyt, 102, 103, 107, 108 zapis, 102, 103, 107, 108 statystyka, 215 strategiczna, 239 ustawienia techniczne, 251, 252 VR jakość odbioru, 289, 290, 291 kamera, 290 ruch do góry, 290, 291, 292, 293 ruch swobodny, 289, 290, 293 teleportacja, Patrz: teleportacja warstwa klienta, 270 silnika, 272 wydajność, 299, 300, 301, 323, 325 zawartość binarna, 251, 252 gracz początkujący, 206 reputacja, 164, 200 grawitacja, 121, 290

#### **H**

handlarz, Patrz: sprzedawca historyjka użytkownika, 12, 27, 64, 100, 133, 163, 203, 262

#### **I**

indekser, 112 informacja dla gracza, 127 instrukcja switch, 157 interfejs, 102 IKonfiguratorSceny, 279 IMenedzerWejscia, 274 IStanGry, 102,103, 105, 108

#### **K**

kamera, 26, 90, 92, 290 kanwa, 95, 116, 118, 127, 170, 173, 207 startowa, 295 klasa abstrakcyjna, 103 AtrybutPostaci, 243 CultureInfo, 47 DateTime, 137 Enum, 32 EnviroSystemDniaNocyPogody, 219, 220 GeneratorObiektow, 134, 135, 186, 224, 238 Gracz, 167, 168, 212 Handlarz, 186, 187, 266 instancja, 103 KomponentPacjent, 57, 157, 159, 248 KonfiguratorScenyWinPC, 274 KontrolerGracza, 129 KontrolerGraczaWinVR, 290 LeczenieZdarzenia, 36 LODWylacznik, 263 MechanikaCzesciCiala, 86, 157 MenedzerAktywnychPrzedmiotow, 139, 142, 143, 145, 148, 151, 263 MenedzerPoziomuTrudnosci, 312 MenedzerStanuGry, 103, 105, 107, 108, 210 MenedzerStanuGryWinPC, 275 MenedzerUI, 92, 95, 170, 185, 207 MenedzerWejsciaWinPC, 274, 276 MenedzerZielarstwa, 41, 42, 43, 122, 166, 217 MonoBehaviour, 89 Pacjent, 37, 38, 53, 71, 77, 84, 248 PlayerPrefs, 101, 102, 318 Plecak, 112, 305 Postac, 37, 38, 65, 167, 243

potomna, 42 Przedmiot, 110, 111, 122 PrzedmiotLeczniczy, 48, 100, 243 PulaAktywnychObiektow, 146, 148 Receptura, 166 ScenaStartowa, 210 SelektorPlatformy, 270, 272, 279, 317 SystemDniaNocyPogody, 50, 52, 218, 224, 227, 229 SzansaNaZdarzenie, 35, 48 TesterChorob, 269 TlumaczCiagow, 75, 89 UIHandlu, 308 UIInformacyjne, 215 UIPomocy, 207 UIRzemieslnictwa, 170, 171, 172, 178 UIStatystyk, 215 UnityEngine.Random, 137 WplywNaParametr, 47 wyprowadzona, 103 WzorzecZdarzeniaMedycznego, 34, 35, 46, 154 ZdarzenieMedyczne, 34, 67, 77, 153 kolider, 121 komponent, 210 komunikat, 234 kontroler pierwszoosobowy, 26, 129, 278, 319

#### **L**

LWRP Template, 21

#### **M**

manifest Agile, 11 mapa, 156, 157, 160 metodyka zwinna, 11, 13, 27 manifest, Patrz: manifest Agile w produkcji gier, 14 mgła, 26 model przejść zdarzeń chorobowych, 19 mysz, 326

#### **N**

null, 46

#### **O**

obiekt, Patrz też: przedmiot aktywny, 89, 110 domyślny, 22 FirstPersonCharacter, Patrz: FirstPersonCharacter FPSController, Patrz: FPSController kolider, 27, 89 statyczny sceny, 263 tworzenie, 57 UIPacjenta, 78 okno handlu, 189, 193, 309 Platform, 253 Project, 22 rzemieślnictwa, 170, 171, 172, 309 statystyk, 215 tytułowe, Patrz: ekran tytułowy z informacjami o klawiszach, 204

#### **P**

pacjent, 19, 27, 37, 38, 53, 54, 64 identyfikator, 71 imię i nazwisko, 203, 204, 205 kierunek patrzenia, 54 leżący, 193, 194, 196, 197 odległość, 81 przydzielanie chorób, 54, 57, 83, 84 stan, 71, 80, 85, 100, 231, 246, 248 wizualizacja, 64, 74, 77, 78, 79, 81 stojący, 193, 196, 197 szablon, 54 tworzenie, 54, 55, 57 wizualizacja, 54 z poczekalni, 250 pakiet Android NDK, 317 ProBuilder, 24, 27 Standard Assets, 22, 26 SteamVR, 269 wersja, 336 zasobów, 329, 330, 334, 335 parsowanie, 46 plecak, 99, 100, 101, 110, 111, 112, 288 dodawanie przedmiotu, Patrz: przedmiot dodawanie do plecaka

obsługa wyświetlania, 113, 115, 116 rozbudowa, 304, 305, 307, 308 pokój wirtualny VR, 290 pole dostępowe, 41 tekstowe, 78, 79, 80, 95, 117, 127 postać, 26, 37 prefab, Patrz: szablon profiler, 299 przedmiot, 101, 133 aktywny, 99, 100, 139, 140, 237, 307 opis, 222, 223 podpis, 117, 220 tworzenie, 140, 142, 149, 150 ukrywanie, 143 usuwanie, 145 animacja, 119 cechy lecznicze, 100 dodawanie do plecaka, 113 duszek, 235 generator, Patrz: generator przedmiotów gracza, 164, 307 interaktywny, 133 jadalny, 243 leczniczy, 36, 110, 181, 243 działania niepożądane, 231, 232 efekt profilaktyczny, 221 lista, 38 nazwa, 122 przekazywanie pacjentom, 124 tworzenie, 122 użycie, 126 zapłata, 164 lista, 111, 112 podnoszenie, 119 przedmiot dodawanie do plecaka, 151 sprzedawcy, 164, 266 widoczność, 263 wskazywanie na ekranie dotykowym, 326, 327 wyrzucenie z plecaka, 121, 220, 237, 309, 310 przewodnik, 207 przycisk, 320, 321 publikacja, 251, 254 pula obiektów, 146, 148 pułapka, 220, 221

#### **R**

receptura, 163, 164, 165, 175, 178, 181, 316 refaktoring, 12, 13, 68, 83, 95, 118, 138, 154, 181, 182, 243, 269 rendering pipeline, 21 lightweight, Patrz: LWRP Template roślina lecznicza, 135 rozkład losowy, 134 rozszerzenie, Patrz: pakiet rzeczywistość wirtualna, 21

#### **S**

scena, 19, 22 domyślna, 22 startowa, 295, Patrz też: ekran tytułowy Scrum, 11, 12 shader, 21 singleton, 41, 217 konstruktor, 42 tworzenie, 41 sklep Google Play, 261, 336, 337 Steam, Patrz: Steam sklep słońce, 24 słowo kluczowe sealed, 42 this, 112 sprint czas na poprawki, 205 czwarty, 133 podsumowanie, 162 drugi, 63 podsumowanie, 98 piąty, 163 podsumowanie, 202 pierwszy, 20 podsumowanie, 60 planowanie, 12 podsumowanie, 12 siódmy, 261 podsumowanie, 338 szósty, 203 podsumowanie, 260 trzeci, 99 podsumowanie, 131

sprzedawca, 164, 186, 266 Steam biblioteka, 254, 257 klient, 256 konto deweloperskie, 253 panel dewelopera, 257 SDK, 254, 256, 258 sklep, 253, 259, 297 użytkownik, 254 SteamVR, 280, 289, 298 Performance Test, 298 wydajność komputera, 298 Steamworks.NET, 257 struktura danych dokumentowanie, 28, 29 substancja lecznicza, 27, 36, 110 lista, 38 trująca, 110 system dnia, nocy i czasu, 49, 50, 52 Enviro — Sky and Weather, 218, 301, 302, 328, 329 Pakietów Zasobów, 329, 330, 334 pogody i czasu, 218 szablon, 27, 54 edytor, 78 FPSController, Patrz: FPSController pacjenta, 194

#### **T**

tablica, 112 słownikowa, 139 teleportacja, 289 teren, 25 drzewa, 25 modyfikacja, 25, 26 tekstura, 25 wysokość, 25 test balansu, 14, 224, 238, 239, 241 beta-test, Patrz: beta-test ekstremów, 239 funkcjonalny, 13, 14 jednostkowy, 13 tłumaczenie, 74

typ

```
generyczny, 66
wyliczeniowy, 32, 33, 36
 Flags, 30, 31
zdarzeniowy, 52
```
#### **U**

Unity projekt, 21 UI, 78 uruchomienie krokowe, 220, 221 użytkownik historyjka, Patrz: historyjka użytkownika

#### **V**

Visual Studio, 220, 221

#### **W**

wartość null, Patrz: null węzeł, 23, 46 wieloplatformowość, 269, 270 podpowiedzi dotyczące sterowania, 296, 297 wersja językowa, 296

wskaźnik środka ekranu, 90, 91 wzorzec fabryki, 103 abstrakcyjnej, 270

#### **Z**

zakładka, 251 zasada pojedynczej odpowiedzialności, 110 zdarzenie medyczne, 27, 30, 34, 46, 53, 57, 221 lista, 38 nazwa, 77 obsługa, 72, 73 opis, 153, 154 pierwotne, 64 przetwarzanie, 67, 68, 69, 72, 73 siła, 154, 155, 159 sortowanie, 159 tworzenie, 68, 69 onClick, 174, 175 złoto, 164, 167, 185, 239 znak &gt, 154 &lt, 154

# PROGRAM PARTNERSKI - GRUPY HELION -

1. ZAREJESTRUJ SIĘ<br>2. PREZENTUJ KSIĄŻKI

Zmień swoją stronę WWW w działający bankomat!

Dowiedz się więcej i dołącz już dzisiaj! http://program-partnerski.helion.pl

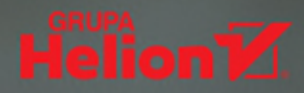

# Osiągnij wyższy poziom z Unity i C#!

- **Poznaj zaawansowane techniki programowania**
- **Dowiedz się, jak realizować projekty informatyczne**
- Naucz się tworzyć grę od strony praktycznej

Połączenie platformy Unity i języka C# zapewnia doskonałe środowisko do tworzenia i rozwijania różnego rodzaju gier komputerowych. To sprawia, że tandem ten jest niezwykle popularny wśród game developerów pragnacych szybko i wydajnie osiągać profesjonalne efekty. Jednak sama znajomość narzędzi nie wystarczy, aby sprostać niełatwemu zadaniu zaprojektowania i zaprogramowania prawdziwej gry - by przekuć pomysł i umiejetności w prawdziwy produkt, trzeba czegoś wiecej.

Niezbedne doświadczenie możesz zdobyć tylko w praktyce i na realnych przykładach, a takie zapewni Ci właśnie ta książka! Pozbawiona zbędnej teorii, oparta na prawdziwym przypadku i do bólu praktyczna, pozwoli Ci szybko poznać zaawansowane techniki tworzenia gier komputerowych oraz wdrożyć się w proces opracowywania projektu przy użyciu metodyki zwinnej. Krok po kroku, iteracja za iteracją będziesz towarzyszyć autorowi w pracy nad komercyjnym produktem — przejdziesz wszystkie fazy jego rozwoju: od programowania, poprzez usuwanie błędów, po publikację gotowej gry.

## W ksia

- Tworzenie obiektów scen środowiska Unity oraz ich komponentów
- Zaawansowane techniki w języku C# przydatne twórcom gier
- **Praktyczne zastosowanie różnych wzorców projektowych**
- Zarządzanie obiektami, wirtualnym czasem gry i jej stanem
- Realizacja rozgrywki w widoku pierwszoosobowym
- **Usuwanie błedów i testowanie balansu gry**
- Dostosowanie gry do platform mobilnych oraz VR
- **Publikacja gry w popularnych sklepach cyfrowych**
- Zastosowanie metodyki zwinnej w projekcie gry

## Programuj gry jak profesjonalista

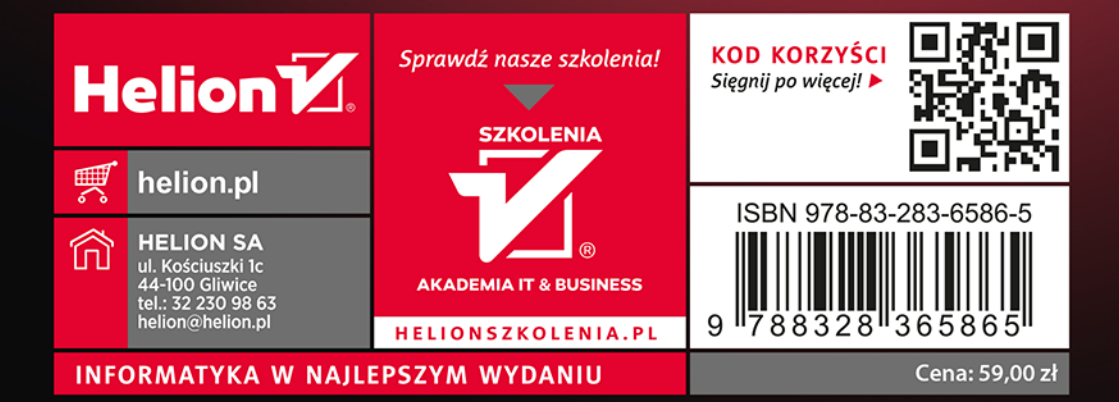